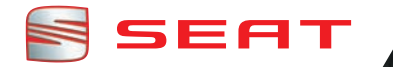

# **Sound System 2.0 Betriebsanleitung**

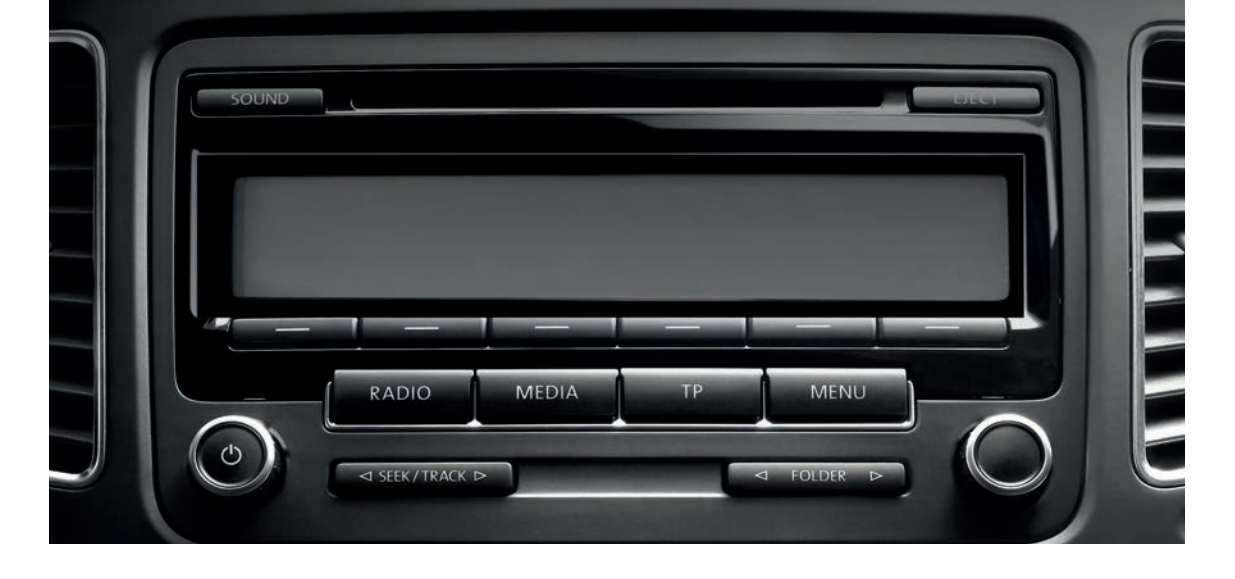

## **Vorwort**

Sie sollten sich diese Bedienungsanleitung und die entsprechenden Nachträge aufmerksam durchlesen, um sich schnell mit Ihrem Fahrzeug vertraut zu machen.

Neben einer regelmäßigen Pflege und Wartung trägt auch ein angebrachter Umgang dazu bei, den Wert des Fahrzeugs zu erhalten.

#### **Beachten Sie aus Sicherheitsgründen immer die Hinweise über Zubehör, Änderungen und Teileersatz.**

Händigen Sie bei einem Weiterverkauf des Fahrzeugs auch die gesamten Bordunterlagen an den neuen Eigentümer aus, da diese zum Fahrzeug gehören.

## **Inhaltsverzeichnis**

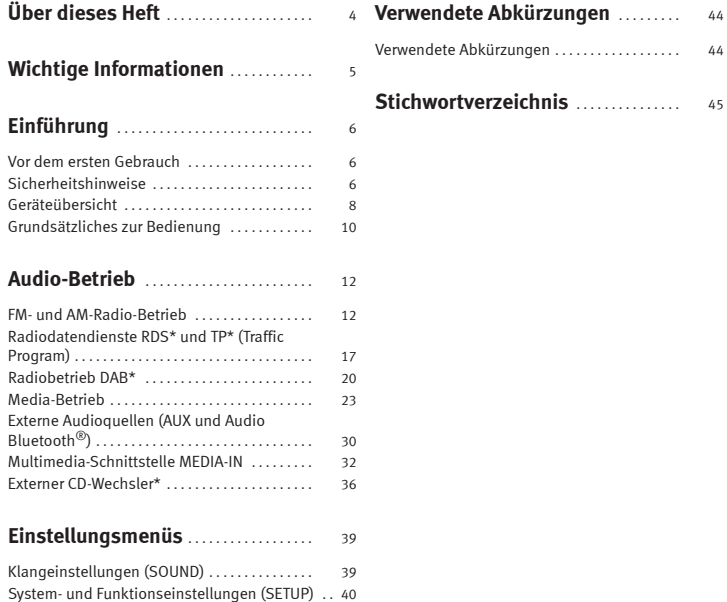

## **Über dieses Heft**

Dieses Heft enthält wichtige Informationen, Tipps, Vorschläge und Warnungen zum Umgang mit Ihrem Radio. Weitere wichtige Informationen, die Sie zur eigenen Sicherheit und zur Sicherheit Ihrer Mitfahrer kennen sollten, befinden sich in den anderen Heften Ihres Bordbuches.

Stellen Sie sicher, dass sich das komplette Bordbuch immer im Fahrzeug befindet. Das gilt ganz besonders, wenn Sie das Fahrzeug an andere verleihen oder verkaufen.

Dieses Handbuch beschreibt den **Ausstattungsumfang** des Fahrzeuges zum Zeitpunkt des Redaktionsschlusses. Einige der hier beschriebenen Ausstattungen werden erst zu einem späteren Zeitpunkt eingeführt oder sind nur auf bestimmten Märkten erhältlich.

Die **Abbildungen** können im Detail von Ihrem Fahrzeug abweichen und sind als Prinzipdarstellungen zu verstehen.

Die **Farbe des Displays** und der angezeigten Information können je nach Fahrzeugmodell unterschiedlich sein.

**Richtungsangaben** beziehen sich auf die Fahrtrichtung, sofern es nicht anders angegeben ist.

**Mit einem Stern \* gekennzeichnete Ausstattungen** sind nur bei bestimmten Modellversionen serienmäßig vorhanden, werden nur für bestimmte Versionen als Sonderausstattung geliefert oder werden nur in bestimmten Ländern angeboten.

- Eingetragene Warenzeichen sind mit einem **®** gekennzeichnet. Ein Fehlen dieses Zeichens ist keine Gewähr dafür, dass Begriffe frei verwendet werden dürfen. **®**
- Kennzeichnet die Fortführung eines Abschnittes auf der nächsten Seite. Þ
- Kennzeichnet das **Ende eines Abschnittes**.  $\blacksquare$

### **ACHTUNG**

**Texte mit diesem Symbol enthalten Informationen zu Ihrer Sicherheit und weisen Sie auf mögliche Unfall- und Verletzungsgefahren hin.**

## **VORSICHT**

Texte mit diesem Symbol machen Sie auf mögliche Schäden an Ihrem Fahrzeug aufmerksam.

## **Umwelthinweis**

Texte mit diesem Symbol enthalten Hinweise zum Umweltschutz.

## **Hinweis**

Texte mit diesem Symbol enthalten zusätzliche Informationen.

## **Wichtige Informationen**

#### **Wichtige Informationen. Verkehrssicherheit**

Die Anforderungen im heutigen Straßenverkehr erfordern stets die volle Aufmerksamkeit der Verkehrsteilnehmer.

Nur wenn es die Verkehrssituation wirklich zulässt, sollte das Radiogerät mit seinen vielseitigen Funktionen bedient werden.

## **ACHTUNG**

**● Sie sollten sich vor Fahrtantritt mit den verschiedenen Funktionen des Radios vertraut machen.**

**● Eine hohe Lautstärke kann eine Gefahr für Sie und die anderen Verkehrsteilnehmer darstellen.**

**● Stellen Sie die Lautstärke so ein, dass Sie die Geräusche aus der Umgebung, z.B. Hupen, Sirenen usw., noch wahrnehmen können.**

**● Die Einstellungen des Radios sollten Sie bei stehendem Fahrzeug vornehmen, oder vom Beifahrer ausführen lassen.**

## **Hinweis**

Nehmen Sie die Karte des Radiogeräts heraus und bewahren Sie sie an einem sicheren Ort und nie im Fahrzeug auf. Bei Verlust der Radio-Karte mit der Code-Nummer wenden Sie sich bitte an einen SEAT-Händler.

## **Hinweis**

● Wenn lediglich die Batterie abgeklemmt wurde, ist die Eingabe der Anti-Diebstahl-Codierung nicht erforderlich. In diesem Fall vor dem Einschalten des Geräts die Zündung einschalten.

● Die Radio-Karte mit dem Radio-Code ist nur bei den entsprechenden Fahrzeugmodellen verfügbar.

## **Einführung**

## **Vor dem ersten Gebrauch**

#### **Vor dem ersten Umgang mit dem Gerät sind folgende Schritte durchzuführen, um das Gerät sicher bedienen und die angebotenen Funktionen in vollem Umfang nutzen zu können:**

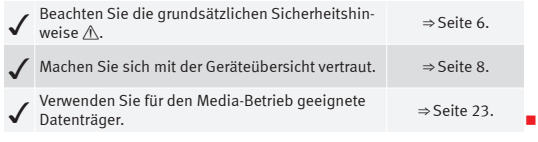

### **Sicherheitshinweise**

## **ACHTUNG**

**Ablenkungen des Fahrers bergen Unfall- und Verletzungsgefahren. Die Bedienung des Infotainment-Systems während der Fahrt kann zur Ablenkung vom Verkehrsgeschehen führen.**

- **● Fahren Sie immer aufmerksam und verantwortungsvoll.**
- **● Wählen Sie die Lautstärkeeinstellungen so, dass akustische Signale von außen jederzeit gut hörbar sind (z. B. das Signalhorn der Rettungsdienste).**

**● Das Einstellen einer überhöhten Lautstärke kann zu Hörschäden führen. Diese Gefahr besteht auch, wenn das Gehör nur für kurze Zeit einer überhöhten Lautstärke ausgesetzt wird.**

### **ACHTUNG**

**Beim Wechseln oder Anschluss einer Audioquelle kann es zu plötzlichen Lautstärkeschwankungen kommen.**

**● Setzen Sie vor dem Wechsel oder Anschluss einer Audioquelle die Grundlautstärke herab** ⇒ **Seite 10.**

## **ACHTUNG**

**Das Einschalten, Einlegen oder Herausnehmen eines Datenträgers während der Fahrt kann Sie vom Verkehrsgeschehen ablenken – Unfallgefahr!**

## **ACHTUNG**

**Anschlussleitungen externer Geräte können den Fahrer behindern.**

**● Verlegen Sie Anschlussleitungen so, dass der Fahrer nicht behindert wird.**

## **ACHTUNG**

**Lose oder nicht richtig gesicherte externe Geräte können bei einem plötzlichen Fahr- oder Bremsmanöver sowie bei einem Unfall durch den Fahrzeuginnenraum geschleudert werden.**

**● Keinesfalls dürfen externe Geräte an den Türen, an der Frontscheibe auf den mit "AIRBAG" gekennzeichneten Bereichen oder in deren Nähe am Lenkrad, an der Instrumententafel, den Rückenlehnen der Sitze oder zwischen diesen Bereichen und den Insassen angebracht werden. Diese Geräte können bei einem Unfall schwere Verletzungen verursachen, besonders, wenn es zu einer Auslösung der Airbags kommt.**

### **ACHTUNG**

**Die Mittelarmlehne kann die Bewegungsfreiheit der Arme des Fahrers beeinträchtigen. Dies kann zu Unfällen und schweren Verletzungen führen.**

**● Armlehne während der Fahrt immer geschlossen halten.**

## **ACHTUNG**

**Wenn das Gehäuse eines CD-Spielers geöffnet wird, können Verletzungen durch nicht sichtbare Laserstrahlung verursacht werden.**

**● Lassen Sie CD-Spieler nur von einem Fachbetrieb reparieren.**

## **VORSICHT**

● Achten Sie darauf, CDs immer gerade, im rechten Winkel zur Gerätefront, in das Laufwerk einzuschieben oder herauszunehmen, ohne sie zu verkanten und dadurch zu verkratzen.

● Eine zweite CD einzuschieben, während eine CD eingelegt ist oder ausgegeben wird, kann das CD-Laufwerk des Gerätes beschädigen. Warten Sie stets, bis der Datenträger vollständig ausgegeben wird!

## **VORSICHT**

An einem Datenträger haftende Fremdkörper und unrunde Datenträger können das CD-Laufwerk beschädigen.

- Verwenden Sie nur saubere 12-cm-Standard-CDs!
	- Kleben Sie keine Aufkleber oder Ähnliches auf die Datenträger. Die Aufkleber können sich ablösen und das Laufwerk beschädigen.

– Schieben Sie keine 8-cm-Single-CDs und unrunde CDs (Shape-CDs) ein.

– Schieben Sie keine DVD-Plus, Dual Disc und Flip Disc ein, da diese dicker als normale CDs sind.

## **VORSICHT**

Durch eine zu laute oder verzerrte Wiedergabe können die Fahrzeuglautsprecher beschädigt werden.

## **Geräteübersicht**

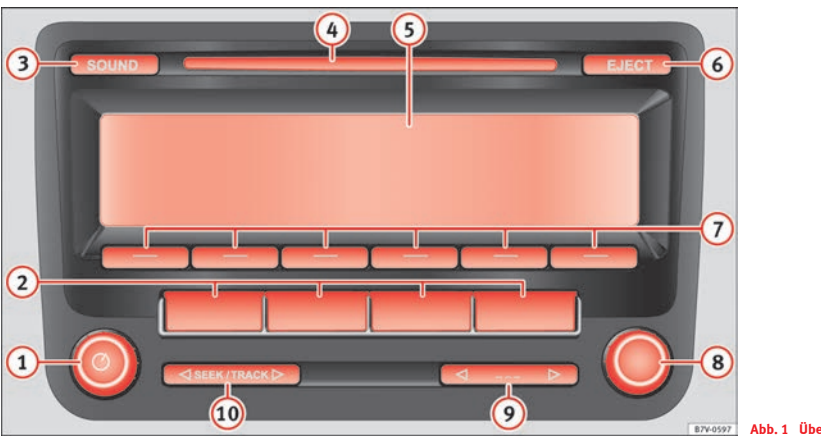

**Abb. 1 Übersicht der Bedienelemente.**

Das Radio Sound System 2.0 ist in verschiedenen Versionen erhältlich, die sich durch die Beschriftung einiger Tasten unterscheiden. Auf der Abbildung sind diese Tasten ohne Beschriftung dargestellt (in Abb. 1: **2**) und **⑨**. ▶

#### **Dreh- und Druckknopf**: (1)

- Zum Ein- oder Ausschalten des Gerätes *drücken* ⇒ Seite 10.
- Zum Ändern der Lautstärke *drehen* ⇒ Seite 10.
- **Gerätetasten**: Zur Aktivierung einer der Funktionen *drücken*. Beschriftung und Funktion dieser Gerätetasten sind von der jeweiligen Geräteversion abhängig. **2**
	- RADIO : Umschalten in den Radio-Betrieb. Im Radio-Betrieb Wechsel des Frequenzbereichs und der Anzeige der Stationstasten ⇒ Seite 12.
	- BAND : Umschalten in den Radio-Betrieb. Im Radio-Betrieb Wechsel des Frequenzbereichs FM oder AM und der Anzeige der Stationstasten ⇒ Seite 12.
	- FM : Umschalten in den FM-Radio-Betrieb. Im FM-Radio-Betrieb Wechsel der Anzeige der Stationstasten ⇒ Seite 12.
	- AM : Umschalten in den AM-Radio-Betrieb. Im AM-Radio-Betrieb Wechsel der Anzeige der Stationstasten ⇒ Seite 12.
	- MEDIA : Umschalten in den Media-Betrieb. Im Media-Betrieb Auswahl einer anderen Medienquelle ⇒ Seite 23.
	- MENÜ : Anzeige der Zusatzfunktionen der ausgewählten Betriebsart (Radio, Media, usw.). In der Ansicht der Zusatzfunktionen werden durch Drücken der Funktionstaste SETUP die System- und Funktionseinstellungen angezeigt ⇒ Seite 40.
	- TP : Ein- oder Ausschalten der Verkehrsfunk-Funktion (Traffic Program) ⇒ Seite 17.
- SOUND : Zum Öffnen der Klangeinstellungen *drücken* ⇒ Seite 39. <u>ර</u>
- **CD-Schacht**: Einschieben und Ausgeben einer CD ⇒ Seite 23. **4**
- **Display**: Einstellung der Anzeigehelligkeit ⇒ Seite 40. **5**
- EJECT : Zum Ausgeben einer CD *drücken* ⇒ Seite 23. **6**
- **Funktionstasten**: Die jeweils aktive Funktion wird mit der entsprechenden Taste am Display angezeigt und kann durch *Drücken* aktiviert werden ⇒ Seite 10. **7**
- **Einstellknopf**: Die Funktion ist vom jeweiligen Betriebszustand bzw. der aktivierten Funktion abhängig. **8**
	- *Aus jedem Radio-Betrieb* **drehen**, um Sender oder Kanäle manuell abzurufen und *drücken*, um die automatische Sendersuche (SCAN) zu starten oder anzuhalten ⇒ Seite 12.
	- **Media-Betrieb:** Zum manuellen Titelwechsel *drehen*. Zum Starten und Stoppen der Anspielautomatik (SCAN) *drücken* ⇒ Seite 23.
	- In einem **Einstellungsmenü** zum Ändern einer Einstellung *drehen* ⇒ Seite 39.
- ... **Wipptaste**: Beschriftung und Funktion dieser Gerätetasten sind **9** von der jeweiligen Geräteversion abhängig.
	- ENS / ... : Im *DAB-Radiobetrieb kurz* nach rechts bzw. links **drücken**, um zur nächsten oder vorherigen DAB-Sendergruppe zu wechseln ⇒ Seite 20.
	- (<FOLDER ⊳) oder < ... / FLDR ⊳): Im *Media-Betrieb kurz* nach rechts bzw. links **drücken**, um den Ordner oder die Playliste zu wechseln ⇒ Seite 23.
- SEEK / TRACK **Wipptaste**: **10**
	- Zum Senderwechsel *aus jedem Radiobetrieb kurz* nach rechts bzw. links **drücken** ⇒ Seite 12.
	- Zum Titelwechsel im *Media-Betrieb kurz* nach rechts bzw. links **drücken** und für den schnellen Vor- und Rücklauf *gedrückt halten* ⇒ Seite 23.

### **Grundsätzliches zur Bedienung**

#### **Themeneinführung**

Der Sender- bzw. Titelwechsel und die Lautstärkeeinstellung können je nach Fahrzeugversion auch über das Multifunktionslenkrad ausgeführt werden ⇒ Heft Bedienungsanleitung, Kapitel Fahrzeugübersicht.

#### **Zusätzliche Informationen und Warnhinweise:**

- Sicherheitshinweise  $\hat{\wedge}$  ⇒ Seite 6
- Geräteübersicht ⇒ Seite 8

#### **Zusätzliche Anzeigen**

Fahrzeugabhängig werden Änderungen an den Klimaeinstellungen oder Anzeigen zu werkseitig eingebauten Fahrerassistenzsystemen vorübergehend im Display eingeblendet. Die Anzeigen werden automatisch geschlossen, wenn sie zur Unterstützung nicht mehr benötigt werden.

## **Hinweis**

- Für die Bedienung des Geräts reicht ein leichter Tastendruck aus.
- Aufgrund länderspezifischer Gesetzesanforderungen sind ab einer bestimmten Geschwindigkeit einige Funktionen möglicherweise nicht mehr auswählbar.
- Das Betreiben eines Mobiltelefons im Fahrzeug kann Geräusche in den Lautsprechern verursachen.

● Bei einigen Fahrzeugen mit Parkdistanzkontrolle wird bei eingelegtem Rückwärtsgang die Lautstärke der aktuellen Audioquelle automatisch abgesenkt. The contract of the contract of the contract of the contract of the contract of the contract of the contract of the contract of the contract of the contract of the contract of the contract of the contract of the con

#### **Dreh- und Druckknöpfe, Geräte- und Funktionstasten**

#### **Allgemeine Übersicht**

- Dreh- und Druckknöpfe.
- Beschriftete **Gerätetasten** (Hardkeys).
- **Funktionstasten** (Softkeys).

#### **Dreh- und Druckknöpfe**

Der linke Dreh- und Druckknopf ⇒ Abb. 1 (1) wird als Lautstärkeregler  $\bigcirc$ oder Ein- und Ausschalter bezeichnet.

Der rechte Dreh- und Druckknopf ⇒ Abb. 1 **8** wird als Einstellknopf bezeichnet.

#### **Gerätetasten und Funktionstasten**

Die beschrifteten Tasten am Gerät werden als "Gerätetasten" bezeichnet, z. B. Gerätetaste SOUND ⇒ Abb. 1.

Unterhalb des Displays befinden sich sechs unbeschriftete Gerätetasten ⇒ Abb. 1 **7** . Diese Tasten werden als "Funktionstasten" bezeichnet, da die Funktion von der aktivierten Betriebsart abhängig ist.

Mit welcher Funktion eine Funktionstaste derzeit belegt ist, wird direkt über der entsprechenden Funktionstaste in der untersten Displayzeile angezeigt  $(z, B \Rightarrow Abh, 6)$ .

#### **Ein- und Ausschalten**

● Zum manuellen Aus- oder Einschalten des Geräts drücken Sie kurz auf den Dreh- und Druckknopf ⇒ Abb. 1.

Nach dem Einschalten startet das System. Die letzte Audioquelle wird in der zuletzt eingestellten Lautstärke wiedergegeben, sofern diese die vorgewählte "Einschaltlautstärke" nicht überschreitet (**ON-VOL** oder **START VOL** ⇒ Seite 40).

Je nach Gerät und Land wird das Gerät beim Ausschalten des Motors oder beim Abziehen des Zündschlüssels ausgeschaltet. Wird das Gerät erneut eingeschaltet, so erfolgt nach ca. 30 Minuten die automatische Abschaltung (Nachlaufzeit).

#### **Energiemanagement**

Sinkt bei ausgeschalteter Zündung und eingeschaltetem Gerät die Batteriespannung unter die Mindestbordnetzspannung ertönt ein Signalton und es wird **LOW BATTERY** angezeigt. Das Gerät sollte in diesem Fall ausgeschaltet werden.

Wenn die Batteriespannung noch weiter absinkt, wird kurzzeitig **LOW BAT-TERY** und **RADIO OFF** angezeigt. Das Gerät schaltet sich selbsttätig aus.

#### **Grundlautstärke ändern**

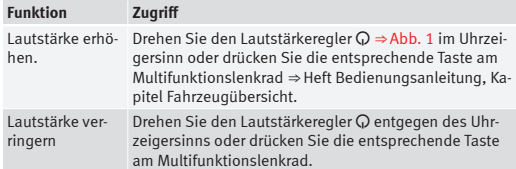

Änderungen an der Lautstärke werden im Display durch einen "Balken" dargestellt.

Bei "0" ist das Gerät stummgeschaltet (Anzeige: ) und die aktuell gespielte Medienquelle wird angehalten.

Einige Lautstärkeeinstellungen und -anpassungen können voreingestellt werden ⇒ Seite 40.

### **Hinweis**

Wenn die Grundlautstärke für die Wiedergabe einer Audioquelle stark erhöht wurde, sollten Sie diese verringern, bevor Sie auf eine andere Audioquelle umschalten.

## **Audio-Betrieb**

## **FM- und AM-Radio-Betrieb**

#### **Themeneinführung**

Das Radiosystem wird abhängig vom Bestimmungsland und der Fahrzeugausstattung in unterschiedlichen Versionen geliefert. In der Geräteübersicht werden alle vorhandenen Versionen dargestellt ⇒ Abb. 1.

Die Aktivierung des Radio-Betriebs und die Bedienung hängen teilweise von der Geräteversion ab.

#### **Zusätzliche Informationen und Warnhinweise:**

- Sicherheitshinweise  $\Lambda \Rightarrow$ Seite 6
- Geräteübersicht ⇒ Seite 8
- Radiodatendienste RDS und TP (Traffic Program) ⇒ Seite 17
- System- und Funktionseinstellungen (SETUP) ⇒ Seite 40

#### $\ddot{\mathbf{r}}$ **Hinweis**

● Parkhäuser, Tunnel, hohe Gebäude oder Berge können das Radiosignal stören.

● Folien oder metallbeschichtete Aufkleber an den Fensterscheiben können bei Fahrzeugen mit Scheibenantennen den Empfang beeinträchtigen.

#### **Hauptmenü RADIO**

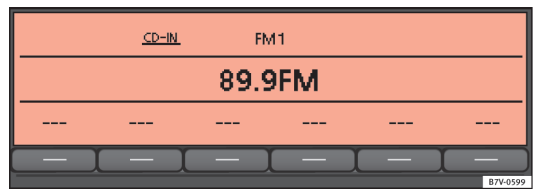

#### **Abb. 2 Hauptmenü RADIO.**

● Drücken Sie je nach Geräteversion die Taste RADIO bzw. die Taste BAND ⇒ Abb. 1 **2** , um den Radio-Betrieb einzuschalten.

● **ODER:** Bei Geräten, die über die Tasten FM und AM verfügen, drücken Sie eine dieser Tasten, um den Radio-Betrieb in einem der beiden Frequenzbereiche zu aktivieren.

Der aktuell gehörte Sender wird in der Mitte des Displays angezeigt ⇒ Abb. 2.

Bei verfügbarer RDS-Funktion wird anstelle der Frequenz möglicherweise der Sendername angezeigt ⇒ Seite 17.

Nach dem Umschalten in den Radio-Betrieb werden in der unteren Displayzeile zunächst die auswählbaren Frequenzbereiche angezeigt ⇒ Abb. 3. Nach etwa 5 Sekunden werden stattdessen "Stationstasten" angezeigt ⇒Abb. 2  $\left(\cdots\right)$ . Auf Stationstasten können Sender gespeichert werden<br>⇒ Seite 15 ⇒ Seite 15.

### **Frequenzbereich wechseln**

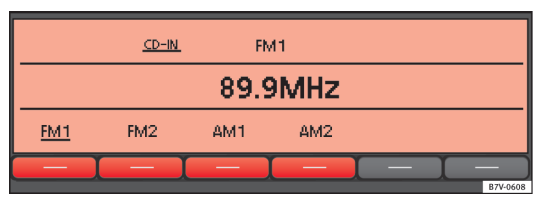

**Abb. 3 Hauptmenü RADIO: Frequenzbereiche und Speicherebenen werden angezeigt**

Der ausgewählte Frequenzbereich wird über der Senderanzeige angezeigt.

Nach dem Umschalten in den Radio-Betrieb werden in der unteren Displayzeile für etwa 5 Sekunden die auswählbaren Frequenzbereiche und Speicherebenen angezeigt ⇒ Abb. 3. Danach werden stattdessen die "Stationstasten" der ausgewählten Speicherebene angezeigt ⇒ Seite 15.

- Drücken Sie im Radiobetrieb kurz die Gerätetaste RADIO bzw. BAND ⇒ Abb. 1 **2** , um die verfügbaren Frequenzbereiche und Speicherebenen erneut abzurufen.
- Drücken Sie eine der angezeigten Funktionstasten ⇒ Abb. 3, um auf den entsprechenden Frequenzbereich umzuschalten.
- **ODER:** Drücken Sie erneut die Gerätetaste RADIO bzw. BAND , um die Frequenzbereiche und die angezeigten Speicherebenen durchzuschalten.

Bei Geräten, die über die **Tasten** FM und AM verfügen, wird einer der Frequenzbereiche direkt durch Drücken der entsprechenden Gerätetaste aktiviert. **In the contract of the contract of the contract of the contract of the contract of the contract of the contract of the contract of the contract of the contract of the contract of the contract of the contract of the** 

#### **Sender wechseln**

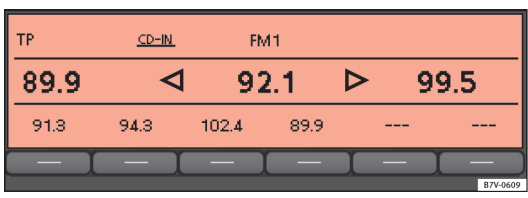

**Abb. 4 Senderwechsel über die Wipptaste und Einstellung "SK MODE: ALL STATIONS".**

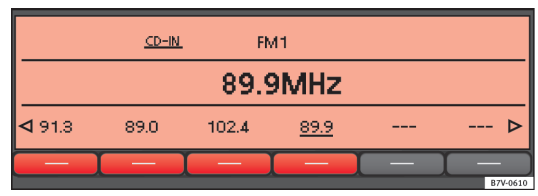

**Abb. 5 Senderwechsel über die Wipptaste und Einstellung "SK MODE: PRESET" (nur zu gespeicherten Sendern möglich).**

• Drücken Sie Wipptaste  $\boxed{ \triangleleft \text{SEE}/... \triangleright } \Rightarrow \text{Abb. 1}$  kurz nach links oder rechts.

Entsprechend der Systemeinstellungen des **SEEK MODE** erfolgt eine Sendersuche im gesamten Frequenzbereich oder nur unter den gespeicherten Sendern ⇒ Seite 40.

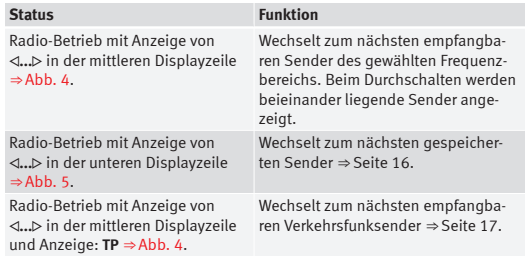

#### **AM-Betrieb: Frequenzband schnell durchwandern**

Im **AM-Betrieb** können Sender übersprungen werden.

- Wipptaste  $\sqrt{\frac{SEEK}{m}}$  gedrückt halten.
- Wenn die Wipptaste  $\sqrt{3EEK / ...}$  losgelassen wird, erfolgt die Sendersuche bis zum nächsten empfangbaren Sender.

#### **Senderfrequenz manuell einstellen**

- Den gewünschten Frequenzbereich auswählen ⇒ Seite 12.
- Drehen Sie den Einstellknopf ⇒ Abb. 1 **8** , bis die gewünschte Senderfrequenz (z.B. **89.9**) am Display angezeigt wird.

#### **Automatische Sendersuche (SCAN)**

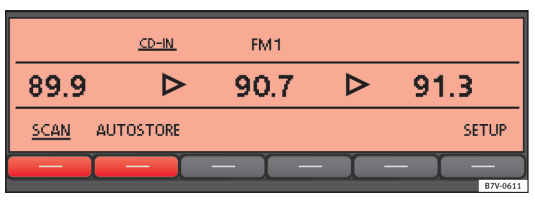

**Abb. 6 Radio-Zusatzfunktionen und laufende automatische Sendersuche (SCAN).**

#### **Automatische Sendersuche starten und stoppen**

- Wählen Sie im Radio-Betrieb den gewünschten Frequenzbereich aus ⇒ Seite 12.
- Drücken Sie den Einstellknopf ⇒ Abb. 1 **8** , um die automatische Sendersuche zu starten.
- **ODER:** Drücken Sie die Gerätetaste MENU ⇒ Abb. 1 **2** , um die automatische Sendersuche über die Funktionstaste SCAN zu starten ⇒ Abb. 6.

Die automatische Sendersuche startet mit dem nächsten empfangbaren Sender. Die Funktionstaste SCAN wird unterstrichen angezeigt.

Grundsätzlich werden **alle empfangbaren Sender** des gewählten Frequenzbereichs für ca. 5 Sekunden angespielt.

● Drücken Sie den Einstellknopf oder die Funktionstaste (SCAN) erneut, um die automatische Sendersuche beim angespielten Sender zu beenden.

#### **Auswahl** SCAN PRE **oder** SCAN ALL

Wird bei Beginn der automatischen Sendersuche ein gespeicherter Sender gehört, kann bei einigen Geräteversionen durch mehrmaliges Drücken ausgewählt werden, ob **nur die gespeicherten** oder **alle empfangbaren Sender** angespielt werden sollen. Die Anzeige der Funktionstaste ändert sich entsprechend:

SCAN PRE : Es werden nur gespeicherte Sender angespielt.

SCAN ALL : Es werden alle empfangbaren Sender des ausgewählten Frequenzbereichs angespielt.

#### **Sonderfall: Sendersuche mit der Wipptaste**  SEEK / ...  **nach Beenden der automatischen Sendersuche (SCAN)**

Wurden alle empfangbaren Sender gehört und wurde die automatische Sendersuche (SCAN) automatisch beendet, erfolgt die Sendersuche über die Wipptaste  $\sqrt{\frac{SSEK}{m}}$ im Ausnahmefall in allen einstellbaren Sendern, **auch** wenn es sich bei der Einstellung der Funktion **SEEK MODE** um **PRE-SET** ⇒ Seite 40 handelt.

### **Hinweis**

Wenn die Verkehrsfunküberwachung eingeschaltet ist (Anzeige: **TP**), werden nur jene Sender angespielt, die die TP-Funktion unterstützen ⇒ Seite 17.

#### **Speicherebene auswählen**

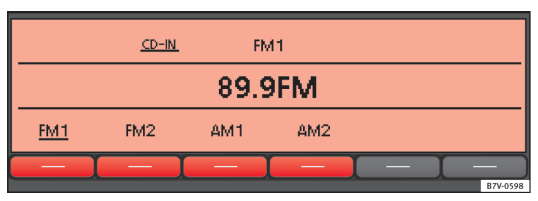

**Abb. 7 Frequenzbereich und Speicherebene auswählen.**

Für jeden verfügbaren Frequenzbereich (z.B. FM und AM) sind verschiedene Speicherebenen auswählbar (in Abb. 7: FM1), FM2 und AM1), AM2).

Auf jeder Speicherebene werden sechs Funktionstasten zum Speichern und Abrufen der Radiosender angezeigt. Diese Funktionstasten werden im Folgenden als "Stationstasten" bezeichnet.

Beim Umschalten in den Radio-Betrieb werden zunächst die verfügbaren Speicherebenen angezeigt ⇒ Abb. 7. Nach Ablauf von 5 Sekunden wechselt die Anzeige auf die Stationstasten der gewählten Speicherebene ⇒ Abb. 8.

#### **Speicherebene im Radio-Betrieb wechseln**

● Drücken Sie zur Aktivierung des Radio-Betriebs die entsprechende Gerätetaste (RADIO), BAND), FM bzw. (AM ⇒ Abb. 1 (2)). Während 5 Sekunden werden die verfügbaren Speicherebenen angezeigt ⇒ Abb. 7.

- Zum Umschalten auf die nächste Speicherebene drücken Sie die Gerätetaste erneut (in Abb. 7: **FM2**).
- **ODER:** Aktivieren Sie die Speicherebene durch Drücken der entsprechenden Funktionstaste.

Nach 5 Sekunden werden die gespeicherten Sender an den Stationstasten angezeigt ⇒Abb. 8. Freie Stationstasten werden als - - angezeigt.

Zusammen mit der Speicherebene kann auch der Frequenzbereich gewechselt werden ⇒ Seite 13.

Stationstasten einer Speicherebene können manuell oder automatisch belegt werden ⇒ Seite 16.

#### **Sender speichern und abrufen**

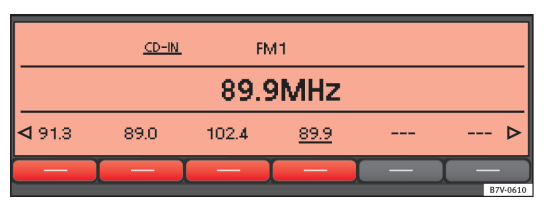

#### **Abb. 8 Auf Stationstasten der Speicherebene FM1 gespeicherte Sender.**

#### **Einzelne Stationstasten manuell belegen**

- Frequenzbereich und Speicherebene auswählen.
- Sender auswählen.
- Gewünschte Stationstaste **gedrückt halten**, bis ein Signalton ertönt.
- Der derzeit gehörte Sender (auf Abb. 8: **89.9MHz**) wird auf dieser Stationstaste gespeichert.

Die Stationstaste, auf welcher der gehörte Sender gespeichert ist, wird unterstrichen dargestellt.

#### **Radiosender automatisch speichern (AUTOSTORE)**

Mit der Autostore-Funktion werden auf den sechs Stationstasten der aktuellen Speicherebene die vor Ort am besten zu empfangenden Sender gespeichert.

- Frequenzbereich und Speicherebene auswählen.
- Drücken Sie die Gerätetaste MENU ⇒ Abb. 1 **2** , um die Zusatzfunktionen aufzurufen ⇒ Abb. 6.
- Halten Sie die Funktionstaste AUTOSTORE gedrückt, bis **AUTOSTORE** in der mittleren Displayzeile angezeigt wird.
- Der Vorgang kann einige Sekunden dauern. Die Anzeige **AUTOSTORE** verschwindet, wenn die Speicherung beendet ist.

#### **Gespeicherte Sender abrufen**

- Frequenzbereich und Speicherebene auswählen, in welcher der gesuchte Sender gespeichert ist.
- Drücken Sie die Stationstaste, auf dem der gewünschte Sender angezeigt wird **kurz**.

Je nach Einstellung können die gespeicherten Sender eines Frequenzbereichs mit der Wipptaste <sup>(⊲ SEEK / ... ⊳</sub>) ⇒ Abb. 1 durchgeschaltet werden (**SET-**</sup> **UP: SEEK MODE PRESET** ⇒ Seite 40).

Ein gespeicherter Sender kann nur dann gespielt werden, wenn er am aktuellen Ort auch empfangbar ist.

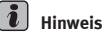

Die gespeicherten Sender werden überschrieben, sobald auf der gleichen Speicherebene ein andere Sender auf einer bereits belegten Stationstaste gespeichert wird.

## **Radiodatendienste RDS\* und TP\* (Traffic Program)**

#### **Themeneinführung**

RDS (Radio Data System) ist ein Radiodatendienst, der Zusatzdienste wie die Anzeige der Sendernamen, die automatische Senderverfolgung, Radiotext und die TP-Funktion (Traffic Program) ermöglicht.

RDS ist nicht bei allen Geräten, an allen Orten oder bei allen Radiosendern verfügbar. Bein einigen Geräten kann die RDS-Funktion ausgeschaltet werden ⇒ Seite 40.

Grundsätzlich sind die **Radiodatendienste von RDS** ohne **RDS** nicht verfügbar.

Um an Orten, an denen RDS verfügbar ist, den besten Empfang für die gewählten Sender zu gewährleisten sollten **folgende Systemeinstellungen** ⇒ Seite 40 gewählt werden:

- **RDS ON**
- **ALTERNATIVE FREQUENCY ON**
- **RDS REGIONAL AUTO**

Geräteabhängig können einige Einstellungen möglicherweise nicht ausgewählt werden.

#### **Zusätzliche Informationen und Warnhinweise:**

- Sicherheitshinweise ⇒ Seite 6
- Geräteübersicht ⇒ Seite 8
- Radio-Betrieb ⇒ Seite 12
- System- und Funktionseinstellungen (SETUP) ⇒ Seite 40

### **Hinweis**

Für die übertragenen Informationen sind die Radiosender verantwortlich.

#### **Radiodatendienste RDS**

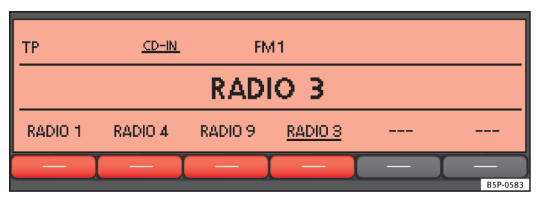

**Abb. 9 Anzeige der Sendernamen. TP-Funktion eingeschaltet und funktionsbereit.**

Über RDS kann der Sendername anstelle der Frequenz angezeigt werden ⇒ Abb. 9.

#### **Automatische Senderverfolgung**

Mit der automatischen Senderverfolgung wird während der Fahrt immer zu der Frequenz des aktuellen Senders gewechselt, die derzeit den besten Empfang verspricht. Bei einigen Geräten kann der automatische Frequenzwechsel unterbunden werden (**ALTERNATIVE FREQUENCY OFF**) ⇒ Seite 40.

#### **Radiotext**

Einige RDS-fähige Sender übertragen zusätzlich Textinformationen – sogenannten Radiotext. Das Display kann zur Anzeige von Radiotext umgeschaltet werden ⇒ Seite 40.

#### **Verkehrsfunk-Funktion TP (Traffic Program)**

| TP: RADIO 3                     | <b>TITLE</b>                     | MP <sub>3</sub> |  | 61 N.A. | 01:36 |
|---------------------------------|----------------------------------|-----------------|--|---------|-------|
|                                 | NOBODY'S HOME (IN MY HOME I'M AL |                 |  |         |       |
| CD EXT MEDIA-IN RT-ALIDIO<br>CD |                                  |                 |  |         |       |
| B7V-0603                        |                                  |                 |  |         |       |

**Abb. 10 Verkehrsfunküberwachung im Media-Betrieb.**

Die TP-Funktion (Traffic Program) ist nicht für alle Ausführungen verfügbar.

Wenn die Radio-Ausführung nicht über die Verkehrsfunk-Funktion verfügt, hat das Drücken der Gerätetaste TP keine Auswirkung (**TP** wird nicht oben links im Display angezeigt).

Während die Verkehrsfunküberwachung funktionsbereit ist (Anzeige: **TP** ⇒ Abb. 9) werden Verkehrsmeldungen in den laufenden Audio-Betrieb eingespielt.

Die Verkehrsfunküberwachung über die TP-Funktion ist nur möglich, wenn ein Sender mit Verkehrsfunk empfangen werden kann.

Einige Sender ohne eigenen Verkehrsfunk unterstützen die TP-Funktion, indem sie mit einem Verkehrsfunksender korrespondieren (EON). Verkehrsdurchsagen des entsprechenden Verkehrsfunksenders werden in den laufenden Audio-Betrieb eingespielt.

#### **TP-Funktion ein- und ausschalten**

● Gerätetaste TP ⇒ Abb. 1 **2** drücken.

Wenn der derzeit im **FM-Betrieb** gehörte Sender die TP-Funktion **nicht** unterstützt, wird automatisch ein entsprechender Sender gesucht (Anzeige: **TP SEEK**).

Solange die Verkehrsfunküberwachung eingeschaltet und funktionsbereit ist, wird **TP** oben links am Display angezeigt ⇒ Abb. 9.

● Drücken Sie die Gerätetaste <sup>[TP]</sup>, um die TP-Funktion wieder auszuschalten.

#### **Aktive TP-Funktion und Senderauswahl**

Im **FM-Betrieb** muss der **gehörte** Sender die TP-Funktion unterstützen. Wenn ein Sender über die Stationstasten ausgewählt oder manuell eingestellt wurde, der die TP-Funktion **nicht** unterstützt, ist eine Verkehrsfunküberwachung nicht möglich (Anzeige: **NO TP**).

Wenn der gehörte Verkehrsfunksender nicht mehr empfangbar ist, wird ebenfalls **NO TP** angezeigt und es muss manuell eine Sendersuche über die Wipptaste SEEK / ... ⊳ gestartet werden ⇒Abb. 1 ⇒ Seite 13.

Bei einer Sendersuche über die Wipptaste  $\sqrt{3}$  SEEK / ...  $\triangleright$  oder die SCAN-Funktion werden nur Sender gesucht, die die TP-Funktion unterstützen.

Wird die TP-Funktion in Regionen, in denen **kein TP verfügbar ist** aktiviert, wird die Suche nach Verkehrsfunksendern gestartet, auch wenn diese nicht gefunden werden können. Die Suche endet beim zuletzt gehörten Sender. TP-Funktion bleibt eingeschaltet (Anzeige: **NO TP**). Es wird empfohlen, die TP-Funktion auszuschalten, da ansonsten bei der nächsten Sendersuche über die Wipptaste <a>SEEK / ...  $\triangleright$  erneut keine Sender gefunden werden können.

Während des **AM-** oder **Media-Betriebs** oder während das Gerät stummgeschaltet ist, wird im Hintergrund immer automatisch ein empfangbarer Verkehrsfunksender eingestellt, solange ein solcher empfangbar ist. Situationsbedingt kann dieser Vorgang einige Zeit dauern. Im **AM-** oder **Media-Betrieb** wird der eingestellte Verkehrsfunksender hinter **TP** angezeigt  $\Rightarrow$ Abb. 10.

Bei Geräten mit DAB-Radioempfänger können einstellungsbedingt die Verkehrsmeldungen eines DAB-Verkehrsfunksenders eingespielt werden (**DAB TRAFFIC ANNOUNCEMENT ON** ⇒ Seite 40).

#### **Empfang von Verkehrsmeldungen (INFO)**

Eine eingehende Verkehrsdurchsage (Anzeige: **TP-INFO**) wird in den laufenden Audio-Betrieb eingespielt.

- Wenn erforderlich, schaltet das Radiogerät für die Dauer der Durchsage auf den korrespondierenden Verkehrsfunksender um (EON).
- Der Media-Betrieb wird angehalten und die Lautstärke wird entsprechend der Voreinstellungen angepasst.
- Während der Durchsage kann die Verkehrsdurchsagenlautstärke mit dem Lautstärkeregler  $\mathsf Q$  verändert werden. Diese Einstellung wird für folgende Durchsagen übernommen.

● Die Einspielung der Verkehrsdurchsage kann durch Drücken der Gerätetaste TP beendet werden. Die TP-Funktion bleibt in Bereitschaft und eine folgende Verkehrsdurchsage wird wieder in den laufenden Audio-Betrieb eingespielt.

## **Radiobetrieb DAB\***

Funktion nur in Europa verfügbar

#### **Themeneinführung**

Einige Geräte verfügen zusätzlich über einen DAB-Radioempfänger. DAB ist ein digitaler Übertragungsstandard zum terrestrischen Empfang von Radioprogrammen.

#### **Funktionsweise**

DAB wird auch als "Digitalradio" bezeichnet und wird auf dem Frequenzband III (174 MHz - 240 MHz) und dem L-Band (1.452 MHz - 1.492 MHz) übertragen.

Die Frequenzen beider Bänder werden als "Kanäle" bezeichnet und erhalten eine Abkürzung (z. B. **12 A**).

In einem Kanal werden mehrere DAB-Sender mit den verfügbaren Zusatzdiensten in einer "**Sendergruppe**" zusammengefasst.

Über diese **Zusatzdienste** können zusätzliche Informationen an das Radio gesendet werden (z. B. Nachrichten, Sport, Wetter, Meldungen usw.).

Gegenwärtig ist der DAB-Funk noch **nicht** überall verfügbar. Im DAB-Radiobetrieb werden die Zonen ohne DAB-Empfang angezeigt \".

Für die Anzeige und Wiedergabe der Meldungen, für die Senderverfolgung und die Verkehrsfunküberwachung (Funktion TP) können Einstellungen vorgenommen werden ⇒ Seite 40.

#### **Zusätzliche Informationen und Warnhinweise:**

- Sicherheitshinweise  $\triangle$  ⇒ Seite 6
- Geräteübersicht ⇒ Seite 8
- Radio-Betrieb ⇒ Seite 12
- TP-Funktion (Traffic Program) ⇒ Seite 17
- System- und Funktionseinstellungen (SETUP) ⇒ Seite 40

### **Hinweis**

Für die per Radiotext übertragenen Informationen und Inhalte sowie DAB-Meldungen ist der jeweilige Radiosender verantwortlich.

#### **Bedienung**

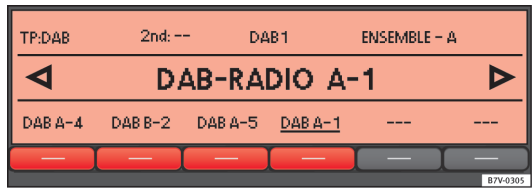

#### **Abb. 11 Hauptmenü DAB-Radio.**

#### **DAB-Radiobetrieb einschalten**

- Drücken Sie die Gerätetaste RADIO ⇒ Abb. 1 **2** .
- Die Funktionstaste  $\sqrt{DAB_1}$  oder  $\sqrt{DAB_2}$  drücken, um den DAB-Radiobetrieb auf der jeweiligen Speicherebene einzuschalten ⇒ Abb. 11.

Die Speicherung und das Abrufen von gespeicherten Sendern werden wie unter Radio-Betrieb beschrieben ausgeführt ⇒ Seite 12.

In der mittleren Displayzeile wird der zuletzt eingestellte DAB-Radiosender **DAB-Radio A-1** angezeigt und wiedergegeben, wenn der eingestellte Sender am jeweiligen Standort noch empfangen werden kann. Die jeweils ausgewählte Sendergruppe wird oben rechts angezeigt (in: Abb. 11: **ENSEM-BLE A**).

#### **DAB-Sender wechseln**

 $\bullet$  Drücken Sie Wipptaste  $\sqrt{S}$ SEEK / ...  $\triangleright$   $\Rightarrow$  Abb. 1 kurz nach links oder rechts.

Nach Auswahl des letzten (bzw. ersten) DAB-Senders der aktuellen Sendergruppe wird zum ersten (bzw. letzten) DAB-Sender der nächsten Sendergruppe gewechselt.

Je nach Einstellung des **SEEK MODE** am System kann nur zu gespeicherten Sendern gewechselt werden ⇒ Seite 40.

#### **Sendergruppe wechseln**

● Die Wipptaste ENS / ... ⇒ Abb. 1 **9** kurz nach links oder rechts drücken.

Bei Änderung des Standorts wird empfohlen, die Senderliste zu aktualisieren (**UPDATE**), damit das Radio nicht im falschen Kanal die verfügbaren Sendergruppen des vorherigen Standorts sucht ⇒ Seite 22.

#### **Kanäle des DAB-Frequenzbereichs manuell wechseln DAB**

● Den Einstellknopf ⇒ Abb. 1 **8** drehen.

Der ausgewählte Kanal wird in der Displaymitte angezeigt. Wenn im ausgewählten Kanal eine DAB-Sendergruppe ausstrahlt, wird deren Name oben rechts im Display angezeigt und der erste DAB-Sender dieser Gruppe wird wiedergegeben.

#### **Automatische Sendersuche (SCAN) und Autostore**

Die Funktionsweise und Bedienung dieser Zusatzfunktionen ist gleich wie in der Beschreibung des FM- und AM-Radio-Betriebs ⇒ Seite 12.

## **Hinweis**

Wenn ein Kanal ausgewählt ist, dessen Daten nicht entschlüsselt werden können, wird hinter dem Namen der Sendergruppe **No Audio** angezeigt. DAB-Sender einer Gruppe mit dieser Anzeige können nicht wiedergegeben werden. Die besteht is die staat van die stel van die stel van die stel van die stel van die stel van die stel Funktion nur in Europa verfügbar

#### **Einen DAB-Zusatzsender auswählen**

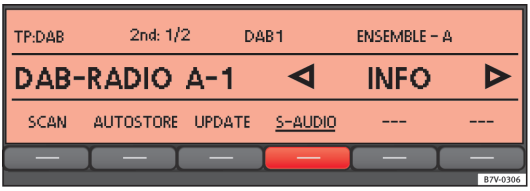

#### **Abb. 12 Zusatzsender H im DAB-Radiobetrieb.**

Ein "Zusatzsender" ist ein untergeordneter Sender des jeweils ausgewählten DAB-Senders, der normalerweise nur vorübergehend empfangen werden kann (beispielsweise zur Übertragung von Sportereignissen).

Wenn für den jeweils ausgewählten DAB-Sender ein Zusatzsender angeboten wird, wird oben links im Display **2nd** angezeigt ⇒ Abb. 11.

- $\bullet$  Halten Sie die Wipptaste  $\boxed{ \triangleleft \text{SEE}/... \triangleright}$   $\Rightarrow$  Abb. 1 betätigt, bis der Zusatzsender angezeigt wird.
- **ODER:** Drücken Sie die Gerätetaste MENU ⇒ Abb. 1 **2** und anschließend die Funktionstaste S-AUDIO ⇒ Abb. 12.

In der mittleren Displayzeile werden links der ausgewählte DAB-Hauptsender und dahinter der ausgewählte Zusatzsender angezeigt.

Die Anzahl der verfügbaren Zusatzsender für den DAB-Hauptsender wird hinter der Anzeige **2nd** angezeigt (in: Abb. 12 **1/2** für den ersten der beiden verfügbaren Zusatzsender).

- $\bullet$  Drücken Sie kurz die Wipptaste  $\sqrt{3}$ EEK / ...  $\triangleright$ ). um zum nächsten verfügbaren Zusatzsender zu wechseln.
- Wenn kein weiterer Zusatzsender verfügbar ist, wird die Anzeige der Zusatzsender ausgeblendet und zum nächsten verfügbaren DAB-Hauptsender gewechselt.

Ein Zusatzsender kann **nicht** auf einer Stationstaste abgespeichert werden.

Wenn der Empfang unterbrochen wird, kann es vorkommen, dass man **nicht** zu einem Zusatzsender wechseln kann, obwohl **2nd** angezeigt wird.

- Drücken Sie im DAB-Radiobetrieb die Gerätetaste MENU ⇒ Abb. 1 **2** , um die verfügbaren Zusatzfunktionen anzuzeigen ⇒ Abb. 13.
- Halten Sie die Funktionstaste UPDATE gedrückt, bis **UPDATING...** angezeigt wird. ⇒ Abb. 13.
- Die Senderaktualisierung ist beendet, sobald die Anzeige **UPDATING...** ausgeblendet wird.

Während der Senderaktualisierung ist das Radio stumm geschaltet.

Funktion nur in Europa verfügbar

#### **Aktualisierung der Sender einleiten (UPDATE)**

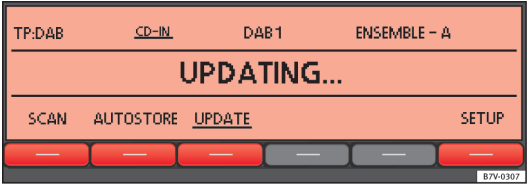

**Abb. 13 DAB-Zusatzfunktionen: SCAN, AUTOSTORE und UPDATE (Senderaktualisierung).**

Bei der Senderaktualisierung durchsucht das Gerät die am Standort verfügbaren Sendergruppen und "registriert" deren Position, um dadurch den Wechsel unter den verfügbaren Gruppen mit der Wipptaste  $\sqrt{\frac{ENS}{m}}$ zu vereinfachen.

### **Media-Betrieb**

#### **Themeneinführung**

Als "**Medienquellen**" werden im Folgenden Audioquellen bezeichnet, die auf unterschiedlichen Datenträgern (z. B. CD, externer MP3-Player) Audiodateien enthalten. Diese Audiodateien können über die entsprechenden Laufwerke oder Audioeingänge des Radiosystems wiedergegeben werden (internes CD-Laufwerk, externer CD-Wechsler, Multimedia-Anschluss AUX-IN).

#### **Zusätzliche Informationen und Warnhinweise:**

- Sicherheitshinweise  $\hat{\wedge}$  ⇒ Seite 6
- Geräteübersicht ⇒ Seite 8
- Externe Audioquellen (AUX, MDI) ⇒ Seite 30
- Multimedia-Schnittstelle MEDIA-IN ⇒ Seite 32
- Externer CD-Wechsler ⇒ Seite 36
- System- und Funktionseinstellungen (SETUP) ⇒ Seite 40

### **Hinweis**

Die Audiocodierungs-Technologie MPEG-4 HE-AAC sowie die entsprechenden Patente halten eine Lizenz von Fraunhofer IIS.

## **Hinweis**

Dieses Produkt ist durch bestimmte Urheberrechte geschützt und ist Eigentum der Microsoft Corporation. Die Verwendung oder Vermarktung dieser Art von Technologie ist außerhalb der Konfiguration dieses Produkts ohne die Lizenz von Microsoft oder einer autorisierten Microsoft-Filiale nicht gestattet.

#### **Anforderungen an Medienquellen und Audiodateien**

Werkseitig eingebaute CD-Player entsprechen der Sicherheitsklasse 1 nach DIN IEC 76 (CO) 6/ VDE 0837.

In das Gerät dürfen nur 12-cm-Standard-CDs eingeschoben werden.

Die aufgelisteten abspielbaren Dateiformate werden im Weiteren zusammenfassend als "Audiodateien" bezeichnet. Eine CD mit solchen Audiodateien wird "Audiodaten-CD" genannt.

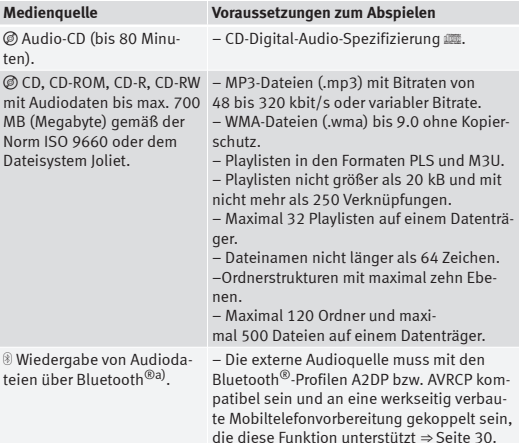

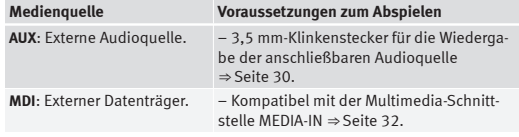

a) Bluetooth<sup>®</sup> ist eingetragene Marke der Bluetooth SIG, Inc.

#### **Einschränkungen und Hinweise**

Verschmutzungen, hohe Temperaturen und mechanische Beschädigungen können einen Datenträger unbrauchbar machen. Beachten Sie die Hinweise des Datenträgerherstellers.

Qualitätsunterschiede bei Datenträgern unterschiedlicher Hersteller können bei der Wiedergabe zu Problemen führen.

Beachten Sie die gesetzlichen Bestimmungen zum Urheberrecht!

CDs werden nicht abgespielt, wenn sie im UDF- oder Direct-CD-Format aufgenommen wurden. Unter Windows Vista® das Format beachten.

Die Konfiguration eines Datenträgers oder zur Aufnahme verwendete Geräte und Programme können dazu führen, dass einzelne Titel oder der Datenträger nicht lesbar sind. Die Kompatibilität mit allen Codierungs- und Aufnahmesoftwares, Aufnahmegeräten und Aufnahmemedien kann nicht gewährleistet werden. Nicht kompatible USB-Geräte können zu Geräuschen oder unterbrochener Audio-Wiedergabe führen oder gar nicht gelesen werden. Informationen darüber, wie Audiodateien und Datenträger am besten zu erstellen sind (Kompressionsrate, ID3-Tag etc.), findet man beispielsweise im Internet.

Das Einlesen eines Datenträgers mit komprimierten Audiodateien (MP3, WMA etc.) dauert wegen der größeren Datenmenge länger als das Einlesen einer "normalen" Audio-CD. Auch komplexe Ordnerstrukturen können das Einlesen verzögern.

**Playlisten** legen nur eine bestimmte Abspielreihenfolge fest. In Playlisten sind **keine** Dateien gespeichert. Playlisten werden **nicht** abgespielt, wenn die Dateien auf dem Datenträger **nicht** dort gespeichert sind, wohin die Playliste verweist (relative Pfadangaben).

#### **Abspielreihenfolge bei Audiodaten-CDs**

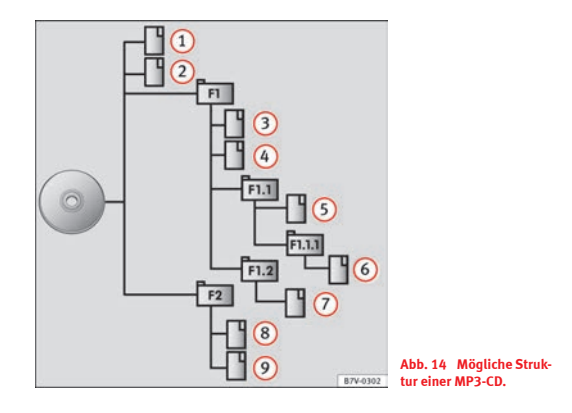

Auf einem Datenträger sind Audiodateien n oftmals über Dateiordner und Playlisten J sortiert, um so eine bestimmte Abspielreihenfolge festzulegen.

Entsprechend ihrem Namen auf dem Datenträger sind Titel, Ordner und Playlisten untereinander in numerischer oder alphabetischer Reihenfolge sortiert. **Executive Secretary American** Secretary American Secretary American Secretary American Secretary American Secretary American Secretary American Secretary American Secretary American Secretary American Secretary Unterordner werden dabei wie Ordner behandelt und entsprechend ihrer Reihenfolge auf der CD durchnummeriert.

Die Abbildung ⇒ Abb. 14 zeigt als Beispiel eine typische MP3-CD, die Titel , Ordner und Unterordner enthält.

Die Titel und Ordner dieser CD werden demnach in der folgenden Reihenfolge angezeigt und abgespielt:

- Titel **1** und **2** im **Stammverzeichnis** der CD (Anzeige: **ROOT**). 1.
- Titel **3** und **4** im **ersten** Ordner **F1** auf dem Stammverzeichnis der CD 2. (Anzeige:  **01**).
- Titel **5** im **ersten** Unterordner **F1.1** des Ordners **F1** (Anzeige:  **02**). 3.
- Titel **6** im **ersten** Unterordner **F1.1.1** des Unterordners **F1.1** (Anzeige: 4.  **03**).
- Titel **7** im **zweiten** Unterordner **F1.2** des Ordners **F1** (Anzeige:  **04**). 5.
- Titel **8** und **9** im **zweiten** Ordner **F2** (Anzeige:  **05**). 6.

#### **Hauptmenü MEDIA**

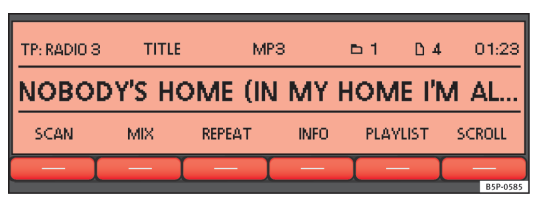

**Abb. 15 Hauptmenü MEDIA: Wiedergabe einer MP3-CD.**

Im Media-Betrieb können unterschiedliche Medienquellen ausgewählt und gesteuert werden.

● Drücken Sie die Gerätetaste MEDIA ⇒ Abb. 1 **2** .

Die Wiedergabe der zuletzt gespielten Medienquelle wird fortgesetzt.

Nach dem Umschalten in den Media-Betrieb werden in der unteren Displayzeile zunächst die auswählbaren Medienquellen angezeigt ⇒ Seite 26. Nach etwa 5 Sekunden werden hier die Zusatzfunktionen zur Wiedergabe und Titelsuche sowie Anzeige der gespielten Medienquelle angezeigt ⇒ Abb. 15. Die Auswahl ist abhängig von dem eingelegten Datenträger.

Wenn **nicht** in den Media-Betrieb gewechselt werden kann, ist keine abspielbare Medienquelle verfügbar (Anzeige: **NO CD**).

In der Mitte der oberen Displayzeile wird die Art der gespielten Medienquelle angezeigt. Dahinter werden der Speicherort gemäß Abspielreihenfolge ⇒ Seite 24 und die Titellaufzeit angezeigt.

In der mittleren Displayzeile wird der gespielte Titel angezeigt ⇒ Seite 27.

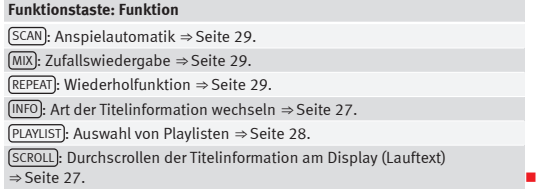

#### **CD einlegen oder ausgeben**

Eine Audio-CD wird als **CD** und eine Audiodaten-CD als **MP3** angezeigt ⇒ Seite 27.

#### **Einlegen einer CD**

- Halten Sie die CD mit der beschrifteten Seite nach oben.
- Schieben Sie die CD nur so weit in den CD-Schacht ⇒ Abb. 1 **4** ein, bis sie automatisch eingezogen wird.
- Die Wiedergabe startet nach dem Einlegen automatisch.

Wenn eine CD in das interne CD-Laufwerk eingelegt ist, wird **CD-IN** oben links am Display angezeigt (z.B. ⇒ Abb. 23).

#### **CDs auswerfen**

● Drücken Sie die Gerätetaste EJECT ⇒ Abb. 1.

● Die CD wird bis zur Ausgabeposition gefahren und muss innerhalb von 10 Sekunden entnommen werden.

Die CD wird aus Sicherheitsgründen wieder eingezogen, wenn sie nicht innerhalb von 10 Sekunden entnommen wird.

#### **Fehlermeldungen am Display**

Ein Lesefehler wird durch **ERROR** in der Titelzeile angezeigt.

Eine Fehlermeldung in der unteren Displayzeile weist auf die mögliche Fehlerursache hin.

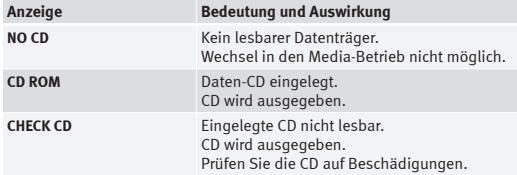

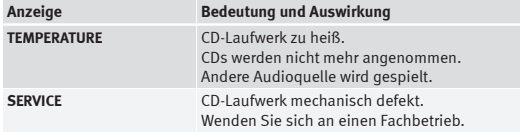

### **Hinweis**

Auf schlechten Straßen und bei heftigen Vibrationen können Sprünge bei der Wiedergabe auftreten.

### **Medienquelle auswählen**

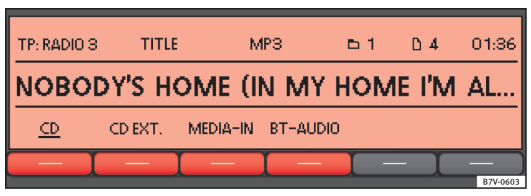

**Abb. 16 Media-Auswahlmenü: eine CD aus dem internen CD-Laufwerk wird gespielt.**

Beim Umschalten in den Media-Betrieb werden die auswählbaren Medienquellen für etwa 5 Sekunden in der unteren Displayzeile angezeigt. Die aktuell gespielte Medienquelle ist unterstrichen dargestellt ⇒ Abb. 16.

#### **Media-Auswahlmenü manuell öffnen und Medienquelle auswählen**

● Drücken Sie im Media-Betrieb kurz die Gerätetaste MEDIA ⇒ Abb. 1 **2** , um das *Media-Auswahlmenü* ⇒ Abb. 16 erneut einzublenden.

● Gewünschte Medienquelle durch Drücken der entsprechenden Funktionstaste aufrufen.

● **ODER:** Drücken Sie die Gerätetaste MEDIA erneut, um die verfügbaren Medienquellen nacheinander durchzuschalten.

#### **Funktionstaste: Medienquelle**

CD : Audio- oder Audiodaten-CD im internen CD-Laufwerk ⇒ Seite 25.

CD EXT. : Externer CD-Wechsler ⇒ Seite 36.

AUX : externe Audioquelle am Multimedia-Anschluss AUX-IN ⇒ Seite 30.

**ODER:** MEDIA-IN : Externer Datenträger (MDI) an Multimedia-Schnittstelle MEDIA-IN ⇒ Seite 32.

BT-AUDIO : Bluetooth®-Audioquelle angebunden ⇒ Seite 30.

Wenn eine zuvor gespielte Medienquelle erneut ausgewählt wird, wird die Wiedergabe an der zuletzt gespielten Stelle fortgesetzt. (*Ausnahme:* externe Audioquelle ⇒ Seite 30).

### **Anzeige von Titelinformationen**

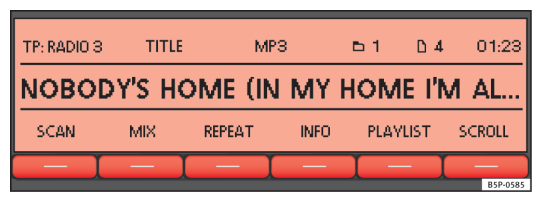

**Abb. 17 Titelinformationen einer gespielten MP3-CD.**

Bei Audio-CDs ohne CD-Text wird in der mittleren Displayzeile nur **TRACK** und die Titelnummer entsprechend der Reihenfolge auf dem Datenträger angezeigt.

Für Audiodateien, die zusätzliche Titelinformationen enthalten (CD-Text  $\overline{u}$ ). ID3-Tag bei MP3-Dateien), können die unter dem Titel gespeicherten Daten angezeigt werden.

#### **Anzeige von Titelinformationen ändern**

Links in der oberen Displayzeile wird die Art der ausgewählten Titelinformation angezeigt (in Abb. 17: **TITLE**).

● Kurz die Funktionstaste INFO drücken, um die Art der angezeigten Titelinformation zu wechseln.

### **Anzeige: Titelinformation TITEL**: Titelname. **ARTIST**: Interpret. **ALBUM**: Albumname. **FILE**: Dateiname (nur Audiodaten-CD). **FOLDER**: Ordnername (nur Audiodaten-CD). **PLAYLIST**: Name der Playliste (nur Audiodaten-CD).

Keine Anzeige: Speicherort gemäß Abspielreihenfolge ⇒ Seite 24.

Ist die ausgewählte Titelinformation für die Anzeige in der mittleren Displayzeile zu lang, wird zusätzlich die Funktionstaste (SCROLL) eingeblendet  $\Rightarrow$  Abb. 17.

● Drücken Sie kurz die Funktionstaste SCROLL , um die angezeigte Titelinformation als Lauftext anzuzeigen.

#### **Manueller Titelwechsel**

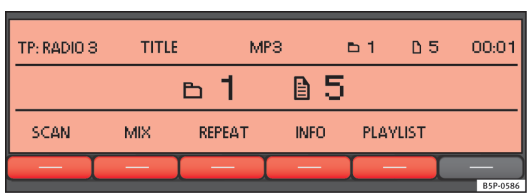

#### **Abb. 18 Anzeige des Speicherorts beim Titelwechsel im MP3-Betrieb.**

Starten Sie den Media-Betrieb.

Die Titel der gehörten CD können nacheinander durchgeschaltet werden.

Beachten Sie die Abspielreihenfolge von Audiodaten-CDs ⇒ Seite 24.

#### **Titel nacheinander durchschalten**

Drücken Sie die Wipptaste ... / TRACK ⇒ Abb. 1 nach links oder rechts.

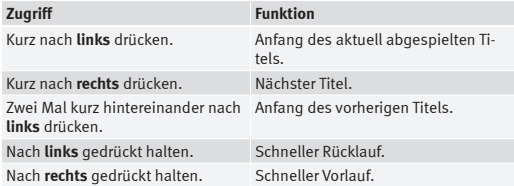

Alternativ können Titel auch durch Drehen des Einstellknopfs ⇒ Abb. 1 **8** gewechselt werden.

#### **Ordner im Audiodaten-CD-Betrieb wechseln**

● Drücken Sie Wipptaste FOLDER bzw. ... / FLDR ⇒ Abb. 1 **9** nach rechts oder links, um zum ersten Titel des nächsten oder vorherigen Ordners zu wechseln.

Nach dem Wechsel eines Ordners bzw. Titels wird ein paar Sekunden lang der Speicherort gemäß der Abspielreihenfolge der Audiodaten-CD angezeigt (in der Abb. 18: Ordner  **1** Titelnummer  **5**). Nach etwa 5 Sekunden werden wieder die ausgewählten Titelinformationen angezeigt.

#### **Wiedergabe von Playlisten**

Playlisten eines Datenträgers werden **nicht** automatisch wiedergegeben.

● Drücken Sie die Funktionstaste PLAYLIST , um die Wiedergabe der auf dem Datenträger gespeicherten Playlisten zu starten.

● Drücken Sie Wipptaste FOLDER bzw. ... / FLDR nach rechts oder links, um zum ersten Titel der nächsten oder vorherigen Playliste zu wechseln.

Die Anspielautomatik (SCAN) und die Zufallswiedergabe (MIX) sind nur für die jeweils gehörte Playliste verfügbar ⇒ Seite 29.

● Drücken Sie die Funktionstaste PLAYLIST erneut, um die Wiedergabe der Playlisten anzuhalten.

## **Hinweis**

- Titel- und CD-Auswahl an einem externen CD-Wechsler ⇒ Seite 36.
- Titel- und CD-Auswahl über Multimedia-Schnittstelle MEDIA-IN ⇒ Seite 32.

#### **Wiedergabemodus wechseln (SCAN, MIX und REPEAT)**

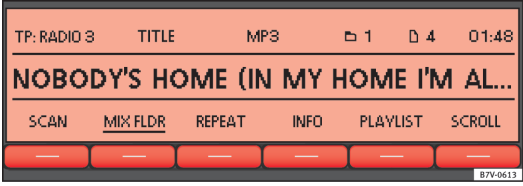

#### **Abb. 19 Hauptmenü MEDIA: Zufallswiedergabe aus aktivem Ordner (MIX FLDR).**

Abspielreihenfolge von Dateien und Ordnern beachten ⇒ Seite 24.

#### **Auswahl von Wiedergabemodi**

Die für den aktiven Datenträger verfügbaren Wiedergabemodi werden als Funktionstasten in der unteren Displayzeile angezeigt.

● Eine der Funktionsflächen drücken, um den entsprechenden Wiedergabemodus zu starten. Die jeweilige Funktionstaste wird unterstrichen angezeigt.

SCAN **Anspielautomatik**: Alle Titel werden für ca. 10 Sekunden einmal angespielt. Die Anspielautomatik startet mit dem nächsten Titel und wird automatisch beendet, wenn alle ausgewählten Titel angespielt wurden.

MIX **Zufallswiedergabe**: Die Titel werden in zufälliger Reihenfolge abgespielt.

REPEAT **Wiederholfunktion**: Die Wiedergabe wird nach abspielen aller Titel wiederholt. Datenträger mit komprimierten Audio-Dateien (MP3 und WMA) können nur ordnerweise und **nicht** vollständig wiederholt werden.

Die Wiederholfunktion (Repeat) oder Zufallswiedergabe (Mix) bleibt für die entsprechende Medienquelle so lange eingeschaltet, bis sie dort beendet wird.

● Drücken Sie erneut die Funktionstaste SCAN , MIX oder RPT , um den laufenden Wiedergabemodus beim aktuell gespielten Titel zu beenden.

Die Anspielautomatik kann auch durch Drücken des **Einstellknopfs** ⇒ Abb. 1 **8** gestartet oder gestoppt werden.

#### **Wiedergabemodus auf Ordner, Playlisten oder Titel beschränken**

Je nach wiedergegebener Audioquelle kann durch mehrmaliges Drücken der entsprechenden Funktionstaste der Wiedergabemodus auf Dateien, Ordner oder Playlisten beschränkt werden. Die Anzeige der Funktionstaste ändert sich entsprechend (z.B. in Abb. 19: MIX FLDR).

#### **Anzeige an der Funktionstaste: Funktion**

... CD bzw. ... ALL : Alle auf dem Datenträger befindliche Dateien werden im ausgewählten Wiedergabemodus wiedergegeben.

... FLD : Nur die im aktiven Ordner vorhandenen Titel werden im ausgewählten Wiedergabemodus wiedergegeben.

... PLS : Nur die Titel der aktiven Playlisten werden im ausgewählten Wiedergabemodus wiedergegeben. Wiedergabe von Playlisten ⇒ Seite 28.

... TRACK : Der wiedergegebene Titel wird wiederholt (nur mit REPEAT ).

Die Anzeigen der Funktionstasten können von der Fahrzeugversion abhängig sein.

Die Kompatibilität mit allen Codierungs- und Aufnahmesoftwares, Aufnahmegeräten und Aufnahmemedien kann nicht gewährleistet werden. Nicht kompatible USB-Geräte können zu Geräuschen oder unterbrochener Audio-Wiedergabe führen oder gar nicht gelesen werden.

## **Externe Audioquellen (AUX und Audio Bluetooth®)**

#### **Themeneinführung**

Die hier beschriebenen externen Audioquellen können nur über die Fahrzeuglautsprecher wiedergegeben, aber **nicht** über das Radiosystem gesteuert werden.

#### **Zusätzliche Informationen und Warnhinweise:**

- Sicherheitshinweise  $\hat{\wedge}$  ⇒ Seite 6
- Geräteübersicht ⇒ Seite 8
- Media-Betrieb ⇒ Seite 23
- System- und Funktionseinstellungen (SETUP) ⇒ Seite 40

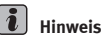

Lesen und beachten Sie die Bedienungsanleitung des Herstellers der externen Audioquelle.

#### **Am Multimedia-Anschluss AUX-IN angeschlossene externe Audioquelle**

Je nach Fahrzeugausführung kann sich der Einbauort des Multimedia-Anschlusses AUX-IN an einer anderen Stelle befinden. Schlagen Sie bitte die Einbauort in der Bedienungsanleitung Ihres Fahrzeugs nach.

Der Multimedia-Anschluss AUX-IN kann nur mit einem 3,5 mm Klinkenstecker betrieben werden.

Eine angeschlossene externe Audioquelle wird über die Funktionstaste AUX im *Media-Auswahlmenü* angezeigt.

Wenn die Funktionstaste AUX nicht angezeigt wird, muss **AUX** im *SETUP-Menü* aktiviert werden ⇒ Seite 40.

#### **Externe Audioquelle an Multimedia-Anschluss AUX-IN anschließen**

● Schließen Sie die externe Audioquelle an den Multimedia-Anschluss AUX-IN an.

- Verringern Sie die Grundlautstärke des Radiogeräts ⇒ Seite 10.
- Starten Sie die Wiedergabe an der externen Audioquelle.
- *Media-Auswahlmenü* öffnen und Funktionstaste AUX auswählen ⇒ Seite 26.

Die **Wiedergabelautstärke** einer extern angeschlossenen Audioquelle sollte an die Lautstärke der anderen Audioquellen angepasst werden ⇒ Seite 41.

#### **Fahrzeuge mit Multimedia-Anschluss AUX-IN und Multimedia-Schnittstelle MEDIA-IN**

Bei Fahrzeugen, die zusätzlich mit der Multimedia-Schnittstelle MEDIA-IN ausgestattet sind wird anstelle der Funktionsfläche AUX die Funktionsfläche MEDIA-IN angezeigt ⇒ Seite 32.

Eine externe Audioquelle, die am Multimedia-Anschluss AUX-IN angeschlossen ist, kann nur dann wiedergegeben werden, wenn in diesem Moment **kein** externer Datenträger an der Multimedia-Schnittstelle MEDIA-IN angeschlossen ist.

Die Wiedergabe der Geräte, die am Gerät MEDIA-IN (USB und AUX-IN) angeschlossen sind, haben Vorrang vor den am RSE angeschlossenen Geräten. Wenn beide Sonderausstattungen verfügbar sind, muss beachtet werden, dass an den Anschlüssen MEDIA-IN\* keine Geräte angeschlossen sind, wenn im Fahrzeug der Ton des RSE (⇒ Heft Rear Seat Entertainment) wiedergegeben werden soll.

## **Hinweis**

- Auch nach Beendigung der Wiedergabe einer externen Audioquelle oder nach Abziehen des Steckers aus dem Multimedia-Anschluss AUX-IN bleibt das Gerät im Menü **AUX**.
- Wenn die externe Audioquelle über die 12 Volt Steckdose des Fahrzeugs betrieben wird, sind Störgeräusche möglich.

### **Über Bluetooth® angebundener externer Mediaplayer**

Der Bluetooth-Audio-Betrieb ist nur bei Fahrzeugen möglich, die mit einer werkseitig montierten Mobiltelefonvorbereitung ausgestattet sind, die diese Funktion unterstützt. Zur Bedienung der Mobiltelefonvorbereitung die entsprechende Bedienungsanleitung des Fahrzeugs lesen ⇒ Heft Mobiltelefonvorbereitung.

Der externe Mediaplayer (z.B. ein Mobiltelefon) muss mit den Bluetooth®- Profilen A2DP bzw. AVRCP kompatibel sein.

In der Betriebsart Audio Bluetooth können die Audiodateien eines Mediaplayers, der über Bluetooth® verbunden ist, über die Fahrzeuglautsprecher wiedergegeben werden.

Die Betriebsart Audio Bluetooth wird mit **AUDIO BT** bzw. **AUDIO BLUETOOTH** am Display angezeigt.

#### **Die Übertragung Audio Bluetooth® beginnen**

- Koppeln bzw. verbinden Sie den externen Mediaplayer gemäß der Bedienungsanleitung des Fahrzeugs mit der Bluetooth-Schnittstelle der Mobiltelefonvorbereitung ⇒ Heft Mobiltelefonvorbereitung.
- Verringern Sie die Grundlautstärke des Radiogeräts ⇒ Seite 10.
- Starten Sie die Wiedergabe am externen Mediaplayer.

#### **Die Tonwiedergabe über die Fahrzeuglautsprecher aktivieren**

Nach der Aktivierung hängt der Vorgang zur Übertragung der Audiodateien davon ab, ob im *Menü SETUP* die Funktion **AUDIO BLUETOOTH** aktiviert **ON** oder nicht aktiviert **OFF** ist ⇒ Seite 40.

**SETUP: BLUETOOTH-AUDIO OFF** (Auslieferungszustand):

- Nachdem die Übertragung des Audio Bluetooth eingeleitet wurde, wird eine Abfrage zur Wiedergabe des Audio Bluetooth eingeblendet.
- Bestätigen Sie die Abfrage.
- Die Wiedergabe des Audio Bluetooth wird gestartet und im *Menü SETUP* wird nun **AUDIO BLUETOOTH ON** angezeigt.

#### **SETUP: BLUETOOTH-AUDIO ON**:

● Nachdem die Übertragung des Audio Bluetooth eingeleitet wurde, müssen Sie manuell auf **AUDIO BLUETOOTH** ⇒ Seite 26 umschalten.

## **Hinweis**

- Verbinden Sie einen externen Mediaplayer nicht **gleichzeitig** für die Musikwiedergabe über Bluetooth und über die Multimedia-Schnittstelle ME-DIA-IN. Dies könnte zu Beeinträchtigungen in der Wiedergabe führen.
- Wenn die Wiedergabe des externen Mediaplayers beendet wird, bleibt das Radiosystem im Menü **AUDIO BLUETOOTH**.
- Die Warn- und Betriebstöne einer angebundenen Bluetooth-Audioquelle wie z. B. die Tastaturtöne eines Mobiltelefons müssen abgeschaltet werden, um mögliche Störgeräusche und Störungen im Betrieb zu vermeiden.

## **Multimedia-Schnittstelle MEDIA-IN**

#### **Themeneinführung**

Je nach Fahrzeugausführung kann sich die Multimedia-Schnittstelle AUX-IN an einer anderen Stelle befinden. Schlagen Sie bitte die Einbauort in der Bedienungsanleitung Ihres Fahrzeugs nach.

Die im Folgenden aufgelisteten abspielbaren Dateiformate sind im Weiteren unter dem Begriff "Audiodateien" zusammengefasst.

Audiodateien auf einem an die Multimedia-Schnittstelle MEDIA-IN angeschlossenen externen Datenträger können über das Radiosystem wiedergegeben und gesteuert werden.

Als externe Datenträger werden in dieser Anleitung USB-Speichergeräte bezeichnet, die abspielbare Audiodateien enthalten, wie z.B. MP3-Player, iPods™ und USB-Sticks. Die externen Datenträger werden am Radiosystem als **MDI** (Media Device Interface) angezeigt.

Über die Multimedia-Schnittstelle MEDIA-IN wird eine USB-übliche Spannung von ca. 5 Volt zur Verfügung gestellt.

#### **Zusätzliche Informationen und Warnhinweise:**

- Sicherheitshinweise  $\hat{\wedge}$  ⇒ Seite 6
- Geräteübersicht ⇒ Seite 8
- Media-Betrieb ⇒ Seite 23
- System- und Funktionseinstellungen (SETUP) ⇒ Seite 40

#### **Hinweise zur Verbindung eines Datenträgers**

#### **Adapter zum Anschluss eines Datenträgers**

Diese Betriebsart erlaubt den Anschluss der folgenden Elemente:

- Betriebsart USB: Ein Speichergerät mit USB-Anschluss. Der Anschluss erfolgt direkt an der USB-Buchse.
- Betriebsart iPod®: Zum Anschluss eines iPods ist ie nach Fahrzeug ein Adapterkabel bzw. eine (SEAT-spezifische) Aufnahmeschale erforderlich.

Der Adaptertyp ist vom Fahrzeugmodell abhängig und ist nicht im Lieferumfang inbegriffen. Die Adapter sind bei Ihrem SEAT-Händler erhältlich.

#### **Anforderungen an externe Datenträger**

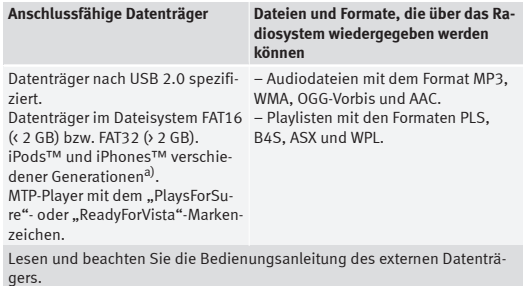

a) iPod™ und iPhone™ sind geschützte Warenzeichen der Apple Inc.

#### **Multimedia-Schnittstelle MEDIA-IN und Multimedia-Anschluss AUX-IN**

Die Multimedia-Schnittstelle MEDIA-IN ist oftmals in Kombination mit einem Multimedia-Anschluss AUX-IN verbaut ⇒ Seite 30.

#### **Hinweise und Beschränkungen**

Im Radiosystem angezeigt, wiedergegeben und bedient werden nur Audiodateien, die über die Multimedia-Schnittstelle MEDIA-IN gelesen werden können.

Bei MTP-Abspielgeräten kann es je nach Ladezustand der Batterie und der Datenmenge einige Minuten dauern, bis die Dateien wiedergabefähig sind. ● Beim Abspielen großer Festplattenspeicher mit vielen Dateien und komplexer Dateistruktur (viele Ordner und Unterordner, nicht abspielbare Dateien usw.) kann es zu Zeitverzögerungen beim Auslesen von Audiodateien kommen. Die Verzögerung kann auch von dem angeschlossenen Gerät verursacht werden.

● Audiodateien im Format WMA (Windows Media Audio) können nur dann über das Gerät wiedergegeben werden, wenn die Urheberrechte nicht mit dem System DRM (Digital Rights Management) geschützt sind.

● Dateien mit einem Kopierschutz können in der Regel nicht wiedergegeben werden (wie z. B. M4P).

● Dateien im Format 3GP und des Typs "WMA lossless" können nicht wiedergegeben werden. Achten Sie darauf, dass in einer Playlist keine MP3-Dateien abgelegt sind. Eine Playlist legt nur eine bestimmte Abspielreihenfolge fest. Wenn eine Playliste nicht abgespielt werden kann, überprüfen Sie bitte, ob die "Daten zur Pfadangabe" richtig sind, das heißt, dass die MP3 Dateien auch auf jenem Datenträger gespeichert sind, auf den die Playliste verweist.

Bei Datenträgern, die in mehrere Partitionen unterteilt sind, wird nur die **erste** Partition mit abspielbaren Audiodateien wiedergegeben.

Bitte beachten Sie die weiteren Einschränkungen und Hinweise zu den Anforderungen an Medienquellen ⇒ Seite 23.

## **ACHTUNG**

**● Die angeschlossenen Audiogeräte müssen vor möglichen mechanischen Beschädigungen und anderen schädlichen Einwirkungen geschützt werden.**

**● Für eine eventuelle Beschädigung der angeschlossenen Geräte wird keine Haftung übernommen.**

#### **ACHTUNG (Fortsetzung)**

**● Der Anschluss mit USB-Geräten kann durch vom Handy verursachte Störfrequenzen beeinträchtigt werden Es wird empfohlen, das Handy nicht direkt neben den USB-Anschluss mit einem angeschlossenen Gerät zu legen, um solche Störungen zu vermeiden.**

**● Die angeschlossenen Audiogeräte müssen vor möglichen mechanischen Beschädigungen und anderen schädlichen Einwirkungen geschützt werden.**

**● Lose Gegenstände im Fahrzeug können den Fahrer behindern und zu ernsthaften Verletzungen führen.**

**● Der externe Datenträger darf niemals auf der Instrumententafel abgelegt werden. Aufgrund eines plötzlichen Fahrmanövers kann das Gerät durch den Innenraum geschleudert werden und die Fahrzeuginsassen verletzen.**

**● Der externe Datenträger darf nie in der Nähe des Airbags montiert werden. Bei der Auslösung eines Airbags kann das Gerät durch den Innenraum geschleudert werden und die Fahrzeuginsassen verletzen.**

**● Der externe Datenträger darf während der Fahrt nicht in der Hand gehalten oder auf den Beinen aufbewahrt werden. Aufgrund eines plötzlichen Fahrmanövers kann das Gerät durch den Innenraum geschleudert werden und die Fahrzeuginsassen verletzen.**

**● Die Kabel des externen Datenträgers müssen so verlegt werden, dass sie den Fahrer nicht behindern.**

## **VORSICHT**

Das verwendete Adapterkabel darf nicht übermäßig verdreht oder eingeklemmt werden. Das Kabel könnte beschädigt werden und so Funktionsstörungen auslösen.

## **Hinweis**

Bestimmte Fahrzeuge mit der Multimedia-Schnittstelle MEDIA-IN in der mittleren Armauflage sind auch mit einem Zusatzfach ausgestattet. Dessen Gummieinlage kann herausgenommen werden, um die Entfernung kleinerer Objekte, die hineingefallen sind, zu erleichtern.

## **Hinweis**

● Verbinden Sie einen externen Mediaplayer nicht **gleichzeitig** für die Musikwiedergabe über Bluetooth und über die Multimedia-Schnittstelle ME-DIA-IN mit dem Radio-/Navigationssystem. Dies könnte zu Beeinträchtigungen in der Wiedergabe führen.

● Die Verwendung von Speicherkartenadapter oder USB-Hubs können Schwierigkeiten beim Lesen der Dateien verursachen.

#### **Anschluss und Bedienung**

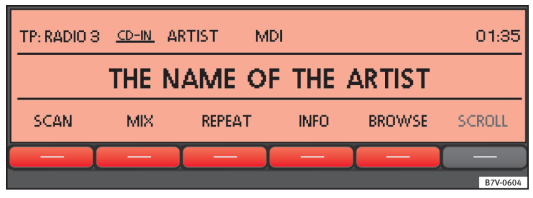

**Abb. 20 MEDIA-IN-Betrieb: MDI wird in der oberen Displayzeile angezeigt.**

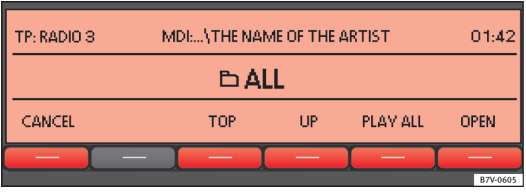

**Abb. 21 MEDIA-IN-Betrieb: Ordnerstruktur einer MDI-Quelle wird durchsucht.**

Setzen Sie vor dem Anschluss oder der Wiedergabe eines externen Datenträgers die Grundlautstärke am Radiosystem herab ⇒ Seite 11.

#### **Externe Datenträger anschließen oder trennen**

● Je nach Anschlussart des MEDIA-IN Ihres Fahrzeugs einen geeigneten Adapter an die Multimedia-Schnittstelle MEDIA-IN anschließen ⇒ Seite 32.

- Verbinden Sie einen externen Datenträger mit der Multimedia-Schnittstelle MEDIA-IN.
- Schalten Sie den externen Datenträger ggf. ein bzw. wählen Sie den entsprechenden Datenmodus.

Ein externer Datenträger kann bei Bedarf jederzeit ohne Datenverlust von der Multimedia-Schnittstelle MEDIA-IN abgezogen werden.

Wenn die gespielte und ausgewählte Medienquelle von der Multimedia-Schnittstelle MEDIA-IN abgezogen wird, bleibt das Radiosystem im MDI-Betrieb. Eine andere Audioquelle muss manuell ausgewählt werden.

#### **Bedienung über das Radiosystem**

Ein an die Multimedia-Schnittstelle MEDIA-IN richtig angeschlossener externer Datenträger kann über das Radiosystem bedient werden.

Das Radiosystem schaltet **nicht** automatisch zur Wiedergabe eines externen Datenträgers, wenn dieser an die Multimedia-Schnittstelle MEDIA-IN angeschlossen wird oder wenn ein angeschlossener Datenträger eingeschaltet wird.

- *Media-Auswahlmenü* einblenden und Funktionstaste MEDIA-IN auswählen ⇒ Seite 26.
- Die Wiedergabe aus dem externen Datenträger wird gestartet ⇒ Abb. 20.
- Wenn die Funktionstaste BROWSE gedrückt wird, werden Funktionstasten zum Durchsuchen der Ordnerstruktur eingeblendet ⇒ Abb. 21.
- Ordner oder Playlisten werden mit den Funktionstasten TOP (oberste Ebene), UP (einen höher) und OPEN (Ordner öffnen) durchgeschaltet. Die Ordnerebene wird in der oberen Displayzeile angezeigt ⇒ Abb. 21.
- Mit der Wipptaste **THOLDER** bzw. **THORD**  $\Rightarrow$  Abb. 1 **9** werden der Ordner bzw. die Playliste auf einer Ebene gewechselt.
- Um Titel innerhalb eines Ordners oder einer Playliste nacheinander anzuzeigen, Einstellknopf drehen und zur Wiedergabe des angezeigten Titels Funktionstaste PLAY drücken.
- Zum direkten Titelwechsel innerhalb eines Ordners oder einer Playliste drücken Sie die Wipptaste  $\boxed{4... / TRACK}$  ⇒ Abb. 1 nach links oder rechts.

Die Aktivierung und die Funktionsweise der verschiedenen Wiedergabemodi (**SCAN**, **MIX**, **REPEAT**) sind gleich wie für den Media-Betrieb beschrieben ⇒ Seite 23.

#### **iPod™ und iPhone™**

Bei einem angeschlossenen iPod™ oder iPhone™ können auf der oberen Auswahlebene die Ansichten der spezifischen iPod-Listen (**Playlisten**, **Interpreten**, **Alben**, etc.) ausgewählt werden.

Das Auswahlmenü des iPod entspricht im Gebrauch dem iPod selbst.

Die Musiksteuerung ist an dem angeschlossenen iPod™ o iPhone™ für die Bedienung gesperrt.

Die **Wiedergabelautstärke** eines angeschlossenen iPod™ oder iPhone™ sollte an die Lautstärke der anderen Audioquellen angepasst werden ⇒ Seite 41.

#### **Mögliche Fehlermeldungen nach Anschluss eines externen Datenträgers**

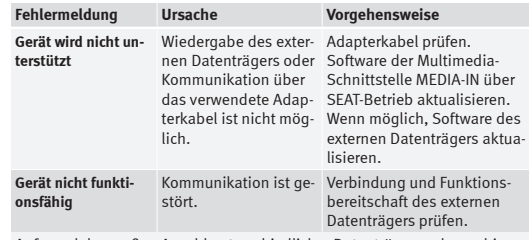

Aufgrund der großen Anzahl unterschiedlicher Datenträger und verschiedener iPod™- und iPhone™-Generationen kann nicht sichergestellt werden, dass alle beschriebenen Funktionen fehlerfrei ausführbar sind.

### **Externer CD-Wechsler\***

#### **Themeneinführung**

Je nach Fahrzeugversion befindet sich der externe CD-Wechsler im Ablagefach auf der Beifahrerseite oder in der mittleren Armauflage zwischen den Vordersitzen.

In den CD-Wechsler können sechs 12-cm-Standard-Audio-CDs eingelegt werden. Der CD-Wechsler muss **nicht** vollständig befüllt sein.

Die CDs im Magazin können über das Radiosystem ausgewählt und gesteuert werden.

#### **Zusätzliche Informationen und Warnhinweise:**

- Sicherheitshinweise  $\hat{\wedge}$  ⇒ Seite 6
- Geräteübersicht ⇒ Seite 8
- Media-Betrieb ⇒ Seite 23

**Allgemeine Übersicht**

## **Hinweis**

● Im externen CD-Wechsler können keine CDs mit Audiodaten und keine Audio-DVDs wiedergegeben werden.

● Kopiergeschützte CDs und selbst gebrannte CD-R und CD-RW werden unter Umständen nicht oder nur eingeschränkt wiedergegeben.

● Es kann kein CD-Text von CDs angezeigt werden, die in einem externen CD-Wechsler abgespielt werden.

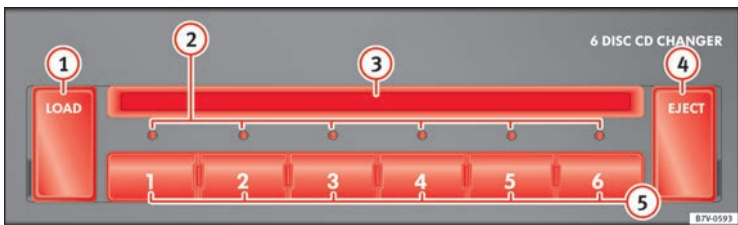

**Abb. 22 Externer CD-Wechsler in der Ablage auf der Beifahrerseite oder in der vorderen Armauflage.**

#### **Einlegen einer CD**

● Gerätetaste LOAD drücken. Die Leuchtdiode ⇒ Abb. 22 **2** über der Taste des nächsten freien CD-Platzes blinkt langsam auf.

● Zur manuellen Auswahl eines freien CD-Fachs eine der Gerätetasten 1 bis 6 drücken. Andernfalls wird automatisch das nächste freie Fach zur Verfügung gestellt.

● Wenn die Leuchtdiode schnell blinkt, eine Audio-CD mit der unbedruckten Seite zu den Gerätetasten in den CD-Schacht **3** einschieben, bis die Audio-CD automatisch eingezogen wird ⇒<sup>(0)</sup>.

Zum **Schnellladen** Gerätetaste LOAD länger als etwa 3 Sekunden gedrückt halten. Die freien Fächer des CD-Wechslers werden nacheinander zum Beladen bereitgestellt.

#### **CD auswerfen**

- Wenn eine CD aus dem CD-Wechsler abgespielt wird, Gerätetaste EJECT drücken, um die CD in Ausgabeposition zu fahren.
- Wenn keine CD aus dem CD-Wechsler abgespielt wird, nach Drücken der Gerätetaste EJECT eine der Gerätetasten 1 bis 6 drücken, um das entsprechende CD-Fach auszuwählen.
- Wenn eine CD in Ausgabeposition nicht entnommen wird, bricht die CD-Ausgabe ab und die CD wird nach etwa 15 Sekunden wieder eingezogen  $\Rightarrow$   $\odot$ .

Um **alle** CDs auf einmal auszugeben, Gerätetaste EJECT länger als etwa 3 Sekunden gedrückt halten. Die CDs werden nacheinander in Ausgabeposition gefahren.

#### **Statusanzeige der Leuchtdioden 2**

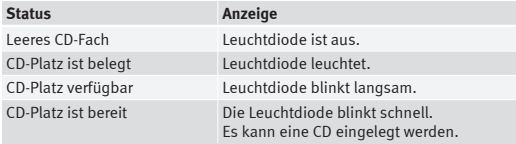

## **VORSICHT**

Vor dem Schließen des Ablagefachs auf der Beifahrerseite oder der Mittelarmlehne vorn prüfen, ob die CD vollständig eingezogen oder herausgenommen wurde. Andernfalls kann der CD-Wechsler oder die CD beschädigt werden. Die bestiet in die staat van die stel van die stel van die stel van die stel van die stel van die stel

#### **Bedienung über das Radiosystem**

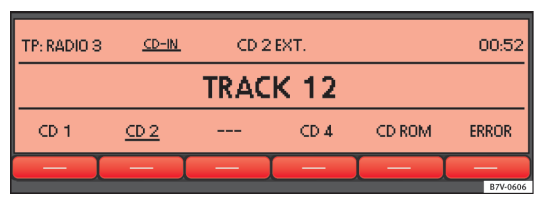

#### **Abb. 23 Hauptmenü MEDIA: CD-Auswahlmenü, CD 2 ausgewählt.**

Legen Sie die CDs in den externen CD-Wechsler ein ⇒ Seite 36.

#### **Wiedergabe aus dem CD-Wechsler starten**

● Öffnen Sie das *Media-Auswahlmenü* und wählen Sie die Funktionstaste CDC ⇒ Seite 26.

Die Wiedergabe des ersten belegten CD-Platzes im CD-Wechsler wird mit dem ersten Musiktitel gestartet. Wenn der CD-Wechsler zuvor bereits ausgewählt war, wird die Wiedergabe der zuletzt gespielten CD mit dem zuletzt gespielten Titel fortgesetzt.

#### **CD wechseln**

Etwa 5 Sekunden nachdem zum CD-Wechsler umgeschaltet wurde, werden in der unteren Displayzeile die belegten und auswählbaren CD-Fächer mit den entsprechenden CD-Fachnummern angezeigt (in Abb. 23: CD1), CD2  $und$   $CD4$ ).

Die leeren CD-Plätze werden mit [-] angezeigt (CD-Platz 3).

Das CD-Fach der aktuell gehörten CD wird unterstrichen dargestellt (CD-Platz 2).

● Drücken Sie die Funktionstaste eines anderen wählbaren CD-Platzes, um die Wiedergabe dieser CD zu starten.

Beim Wechsel auf eine andere CD wird die Wiedergabe dieser CD immer mit dem ersten Musiktitel gestartet.

Eine eingezogene aber **nicht lesbare** CD wird mit der Anzeige **CD ERROR** oder **ERROR** über der jeweiligen Funktionstaste angezeigt ⇒ Abb. 23.

#### **Wiedergabemodi für den Betrieb des externen CD-Wechslers aktivieren**

● Drücken Sie die Gerätetaste MENU ⇒ Abb. 1 **2** , damit die beim Betrieb des CD-Wechslers verfügbaren Wiedergabemodi (SCAN) und (MIX)) angezeigt werden.

● Eine der Funktionsflächen drücken, um den entsprechenden Wiedergabemodus zu starten. Die jeweilige Funktionstaste wird unterstrichen angezeigt.

● Drücken Sie die Funktionstaste erneut, um den ausgewählten Wiedergabemodus für die Wiedergabe aller CDs im CD-Wechsler zu übernehmen (An $zeige:$   $\dots$  MAG $)$ .

Die anderen Bedienschritte (Funktionsweise) entsprechen den für den Media-Betrieb beschriebenen Funktionen ⇒ Seite 23.

● Drücken Sie die Funktionstaste erneut, um den Wiedergabemodus zu beenden. Die besteht van die bestel van die bestel van die bestel van die bestel van die bestel van die beste

## **Einstellungsmenüs**

## **Klangeinstellungen (SOUND)**

#### **Themeneinführung**

#### **Zusätzliche Informationen und Warnhinweise:**

- Sicherheitshinweise  $\land$  ⇒ Seite 6
- Geräteübersicht ⇒ Seite 8

#### **Klang- und Lautstärkeeinstellungen konfigurieren**

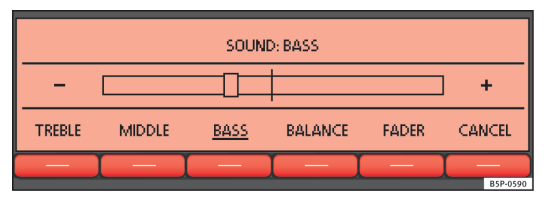

**Abb. 24 Klangeinstellungen.**

#### **Klangeinstellungen ändern**

- Drücken Sie die Gerätetaste SOUND ⇒ Abb. 1 aus einem beliebigen Menü heraus.
- Drücken Sie eine der unteren Funktionstasten, um das entsprechende Einstellungsmenü zu öffnen ⇒ Abb. 24.
- Drehen Sie Einstellknopf ⇒ Abb. 1 **8** oder drücken Sie eine der Wipptasten **9** oder **10** nach rechts oder links, um die aktuelle Einstellung zu ändern.

#### **Übersicht der Klangeinstellungen**

#### **Funktionstaste: Einstellung** TREBLE : Höhen MIDDLE : Mitten BASSI: Bässe (Tiefen) (BALANCE): Lautstärkeverteilung nach rechts und links. FADER : Lautstärkeverteilung nach vorne oder hinten. CANCEL bzw. EXIT : Schließt das Menü. Änderungen werden automatisch

übernommen.

## **System- und Funktionseinstellungen (SETUP)**

#### **Themeneinführung**

#### **Zusätzliche Informationen und Warnhinweise:**

- Sicherheitshinweise  $\Lambda$  ⇒ Seite 6
- Geräteübersicht ⇒ Seite 8
- Grundsätzliches zur Bedienung ⇒ Seite 10

#### **Einstellungen ändern**

- Drücken Sie im Radio- oder Media-Betrieb die Gerätetaste MENU  $\Rightarrow$ Abb. 1 $\Omega$ .
- Drücken Sie die Funktionstaste SETUP , um das *SETUP-Menü* zu öffnen  $\Rightarrow$ Abb. 25.
- Wenn eine der Funktionstasten gedrückt wird, wird das entsprechende Einstellungsmenü angezeigt.
- Drücken Sie die Funktionstaste <a>
der <a>
D</a>
Fundsmetere Einstellungsmetere brittellungsmetere Einstellungsmeter<br/>etermeters nüs anzuzeigen.
- Drücken Sie den Einstellknopf ⇒ Abb. 1 **8** , um die angezeigte Einstellung zu verändern.
- Drücken Sie die Gerätetaste MENU , um das *SETUP-Menü* zu schließen.
- Änderungen werden automatisch übernommen.

Während Lautstärkeeinstellungen verändert werden, wird die aktuelle Audioquelle analog zu den vorgenommenen Einstellungen wiedergegeben.

#### **Allgemeine System- und Funktionseinstellungen**

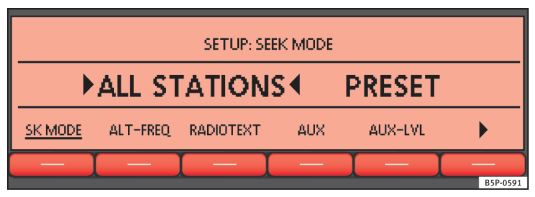

#### **Abb. 25 SETUP-Menü: Senderauswahl für die Wipptaste SEEK festlegen**

#### **Übersicht auswählbarer Einstellungsmenüs**

Die auswählbaren Einstellungen sind abhängig vom jeweiligen Land, dem jeweiligen Gerät und der Fahrzeugausstattung unterschiedlich.

#### **Funktionstaste: Funktion**

SEEK MODE : Festlegung der Senderauswahl für die Wipptaste  $\sqrt{\frac{SEEK}{TRACK}}$   $\Rightarrow$  Abb. 1 im Radio-Betrieb.

**ALL STATIONS4:** Mit der Wipptaste **SEEK/TRACK** werden alle empfangbaren Sender durchgeschaltet ⇒ Seite 12.(Anzeige:  **...**  links und rechts des abgerufenen Senders ⇒ Abb. 4).

**PRESET4:** Mit der Wipptaste **SEEK / TRACKD** werden **nur die** gespeicherten Sender des gewählten Frequenzbereichs durchgeschaltet ⇒ Seite 12 (Anzeige:  **...**  links und rechts der Stationstasten  $\Rightarrow$ Abb. 5).

SCROLL : Die Displayinformation wird als Lauftext angezeigt, sofern sie für die mittlere Displayzeile zu lang ist.

 $(RDS<sup>[a)</sup>: In Gebieten ohne RDS-Versorgung können RDS-abhängige Dienste$ ausgeschaltet werden.

**ON**: RDS ist eingeschaltet ⇒ Seite 17

**DOFF4: RDS ist ausgeschaltet.** 

ALT-FREQ und RDS REG sind im SETUP-Menü nicht mehr auswählbar.

#### **Funktionstaste: Funktion**

ALT-FREQ b) **ALTERNATIVE FREQUENCY**: Einstellung für die automatische Senderverfolgung festlegen.

**ON**: Während der Fahrt wird immer zu der Frequenz des eingestellten Radiosenders gewechselt, die derzeit den besten Empfang verspricht, auch wenn dadurch eine laufende Regionalsendung unterbrochen wird.

**DOFF4: Es findet kein Frequenzwechsel statt. Die eingestellte Frequenziellte** bleibt aktiviert, bis der Empfang unterbrochen wird.

RDS REG kann nicht mehr im Menü SETUP ausgewählt werden.

RDS REG b)c) **RDS REGIONAL**: Einstellung für die automatische Senderverfolgung festlegen.

**AUTO**: Während der Fahrt wird immer zu der Frequenz des eingestellten Radiosenders gewechselt, die derzeit den besten Empfang verspricht, auch wenn dadurch eine laufende Regionalsendung unterbrochen wird.

**FIX**: Es findet nur ein Frequenzwechsel zu regionalen Alternativfrequenzen der aktuellen Sendestation statt, die ein identisches Regionalprogramm ausstrahlen. Das Radiogerät nimmt die Frequenzen anderer Sendestationen nur bei einer sehr schlechten Empfangsqualität an.

RADIOTEXT : Einige RDS-fähige Sender und DAB-Sender übertragen zusätzliche Textinformationen. Für die angezeigten Texte ist der jeweilige Radiosender verantwortlich.

**ON**: Wenn der eingeschaltete Sender Radiotext unterstützt und der Empfang ausreicht, wird anstelle des Sendernamens Radiotext in der mittleren Displayzeile (ggf. als Lauftext) angezeigt.

**DOFF4:** Keine Anzeige von Radiotext (Werkseinstellung).

Einstellungen  $\overline{[DAB...]}^{d)}$  ⇒ Seite 42.

AUX : Multimedia-Anschluss AUX-IN aktiviert **ON** oder deaktiviert **OFF**  $\Rightarrow$  Seite 30.

AUX-LVL : Die **Eingangslautstärke** für einige externe Audioquellen (AUX oder iPod bzw. iPhone) kann an die **Wiedergabelautstärke** der anderen Audioquellen angepasst werden ⇒ Seite 41.

#### **Funktionstaste: Funktion**

AUDIO BT : Audio Bluetooth Betrieb aktiv **ON** oder deaktiviert **OFF** ⇒ Sei $ta 30$ 

ON-VOL **ODER** START-VOL : Definiert die maximale Einschaltlautstärke.

GALA **ODER** SDV : Zur geschwindigkeitsabhängigen Lautstärkeanpassung ⇒ Seite 41.

DISPLAY: Helligkeit des Displays bei eingeschaltetem Fahrlicht einstellen.

PDC : **PDC VOL ATTENU.**: Zur Absenkung der Lautstärke der aktuellen Audioquelle auf das eingestellte Niveau bei aktiver Parkdistanzkontrolle.

a) RDS ist nicht an allen Orten verfügbar ⇒ Seite 17.

b) Wird bei **RDS OFF** nicht angezeigt.

c) Wird bei **ALT-FREQ OFF** nicht angezeigt.

d) Der DAB-Radiobetrieb ist nur geräteabhängig und gegenwärtig ausschließlich in Europa verfügbar ⇒ Seite 20.

#### **Wiedergabelautstärke anpassen (AUX/MDI VOLUME LEVEL)**

Wenn Sie die Wiedergabelautstärke für die externe Audioquelle erhöhen möchten, so setzen Sie vorher die Grundlautstärke am Radiosystem herab ⇒ Seite 11.

Wenn die angeschlossene Audioquelle **sehr leise** wiedergegeben wird, erhöhen Sie sofern möglich die **Ausgangslautstärke** an der externen Audioquelle. Wenn das nicht ausreicht, setzen Sie die **Eingangslautstärke** (**AUX VOL LEVEL**) in den Systemeinstellungen auf **Stufe 2** oder **Stufe 3**.

Wenn die angeschlossene externe Audioquelle **zu laut oder verzerrt** wiedergegeben wird, verringern Sie sofern möglich die **Ausgangslautstärke** an der externen Audioquelle. Wenn das nicht ausreicht, setzen Sie **AUX VOL LEVEL** auf **Stufe 2** oder **Stufe 1**.

#### **Geschwindigkeitsabhängige Lautstärkeanhebung**

Die GALA-Funktion regelt die Lautstärke entsprechend der Fahrgeschwindigkeit automatisch.

Der Grad der Lautstärkeanhebung kann in Abstufungen von **1** bis **7** eingestellt werden.

Wenn ein niedriger Wert eingestellt ist, wird die Lautstärke bei steigender Fahrgeschwindigkeit nur wenig angehoben, bei einem hohen Wert wird die Lautstärke stark angehoben. Bei **0** ist die geschwindigkeitsabhängige Lautstärkeanhebung ausgeschaltet.

#### $\mathbf{h}$ **Hinweis**

Aufgrund länderspezifischer Gesetzesanforderungen sind ab einer bestimmten Geschwindigkeit einige Funktionen möglicherweise nicht mehr auswählbar.

#### Funktion nur in Europa verfügbar

#### **DAB-Einstellungen**

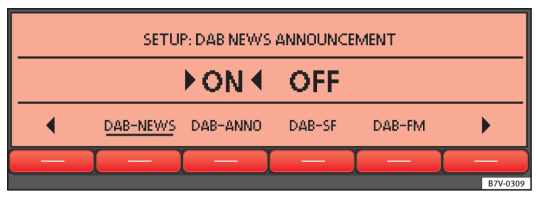

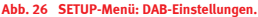

Der DAB-Radio-Betrieb nur in Abhängigkeit von Gerät und jeweiligem Land verfügbar ⇒ Seite 20.

#### **Funktionstaste: Funktion**

#### DAB-TP **DAB TRAFFIC ANNOUNCEMENT**

**ON**: Die Verkehrsmeldungen eines DAB-Verkehrsfunksenders werden im DAB-Radiobetrieb eingespielt (Anzeige: "TP:DAB"). Die Verkehrsmeldungen der FM-Verkehrsfunksender werden nicht beachtet.

**OFF**: Ist die TP-Funktion im FM-Betrieb eingeschaltet, werden die Verkehrsmeldungen eines FM-Senders im aktivierten DAB-Radiobetrieb eingespielt ⇒ Seite 17.

DAB-NEWS **DAB NEWS ANNOUNCEMENT ON**: Die Nachrichten eines DAB-Nachrichtensenders werden im aktivierten DAB-Radiobetrieb eingespielt.

DAB-ANNO **DAB ANNOUNCEMENT ON**: Andere DAB-Meldungen (Sport, Wetter usw.) werden im aktivierten DAB-Radiobetrieb eingespielt.

DAB-SF **DAB SERVICE FOLLOWING**: Automatische Senderverfolgung im DAB-Radiobetrieb.

**ON**: Wenn der von Ihnen eingestellte DAB-Sender bei Standortwechsel in einem anderen Kanal ausstrahlt, wird automatisch auf diesen Kanal umgeschaltet (werkseitig voreingestellt).

**OFF**: Es erfolgt keine automatische Kanalumschaltung zur Senderverfolgung.

DAB-FM **DAB-FM LINKING ON**: Erlaubt eine Umschaltung auf den FM-Frequenzbereich bei der automatischen Senderverfolgung.

Drücken Sie die Gerätetaste MENU , um das *SETUP-Menü* zu schließen.

#### **Funktion DAB-FM LINKING <b>AON4**

Wenn der aktuell gehörte DAB-Sender nicht mehr empfangen werden kann (weil man sich z. B. außerhalb eines DAB-Empfangsgebiets befindet), versucht das Gerät, diesen Sender im FM-Frequenzbereich zu finden.

Für die Sendersuche durch alle Frequenzen ist es erforderlich, dass der DAB-Sender und der FM-Sender dieselbe Senderkennung ausstrahlen, oder dass über DAB mitgeteilt wird, welchem FM-Sender der DAB-Sender entspricht.

Sobald der entsprechende FM-Sender gefunden wurde, wird hinter dem Sendernamen **(FM)** angezeigt. Wenn der DAB-Sender wieder empfangen wird, erfolgt nach einer gewissen Zeit die Umschaltung auf den DAB-Betrieb.

Wenn der Empfang zu schwach ist, und der DAB-Sender im FM-Frequenzbereich nicht gefunden werden kann, wird das Radio stumm geschaltet.

## **Verwendete Abkürzungen**

## **Verwendete Abkürzungen**

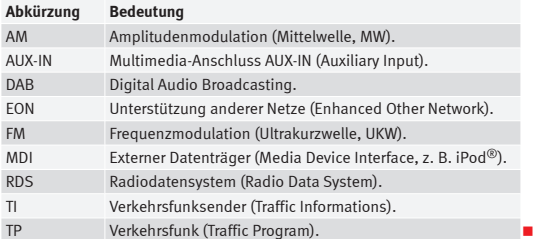

## **Stichwortverzeichnis**

## **A**

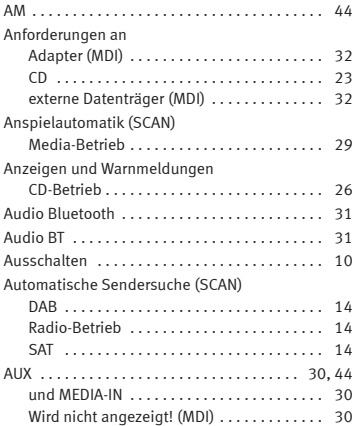

### **B**

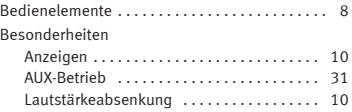

### **C**

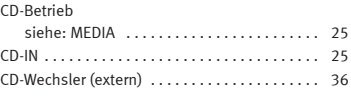

## **D**

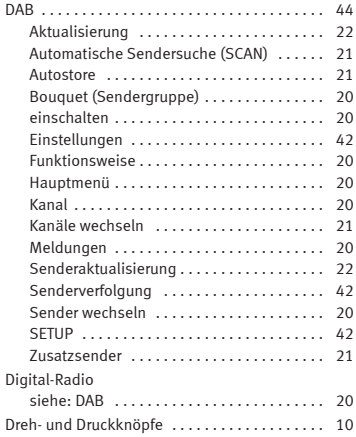

## **E**

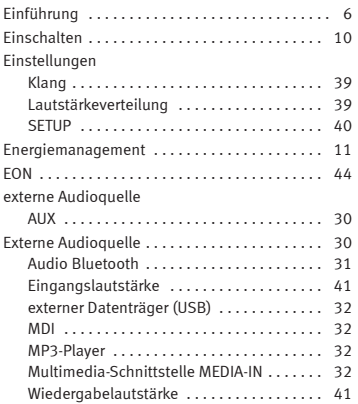

### **F**

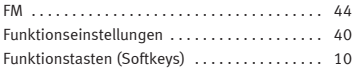

### **G**

Gerätetasten (Hardkeys) . . . . . . . . . . . . . . . . . . 10

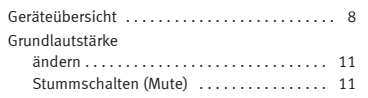

## **H**

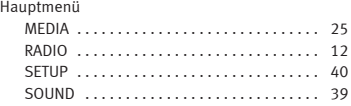

## **I**

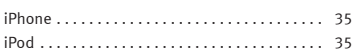

## **K**

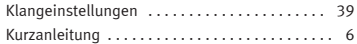

## **L**

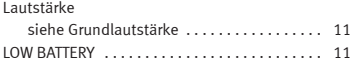

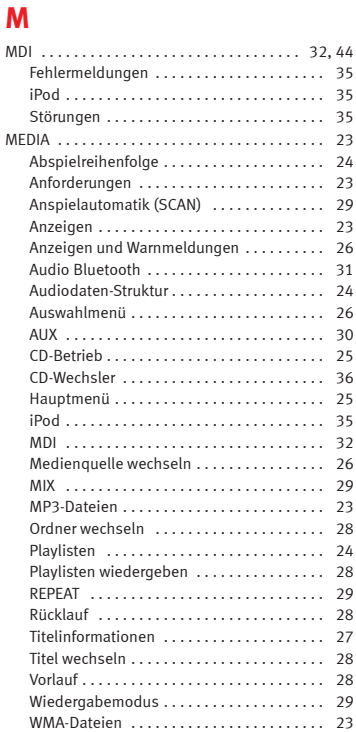

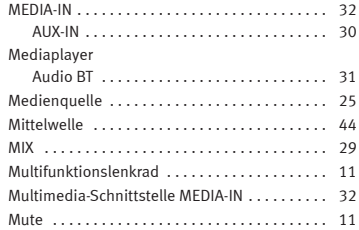

## **N**

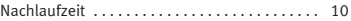

### **R**

#### RADIO

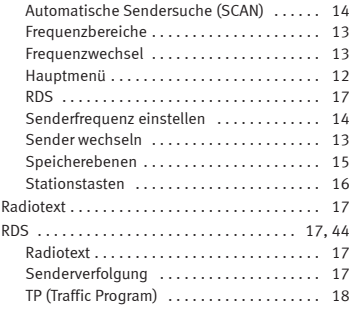

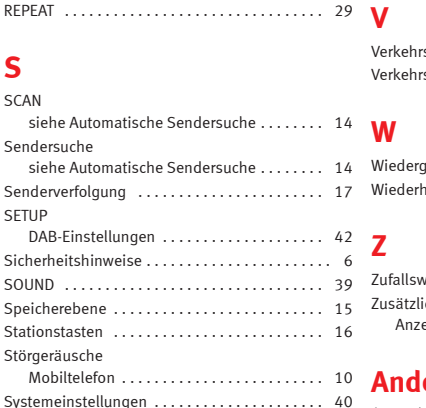

## **T**

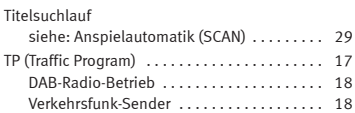

### **U**

Übersicht der Gerätetasten . . . . . . . . . . . . . . . . . 8

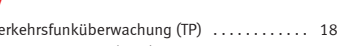

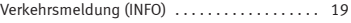

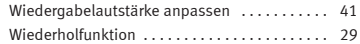

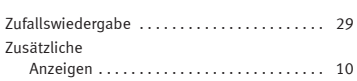

## **Andere** Zeichen

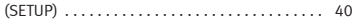

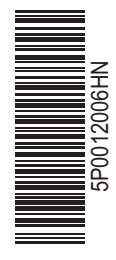

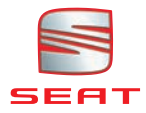

Alemán 5P0012006HN (02.12) (GT9) Alemán 5P0012006HN (02.12) (GT9)